# **平成27年度補正予算 中小企業等の省エネ・生産性革命投資促進事業費補助金**

# **設備別 省エネルギー効果計算の手引き**

# **産業用モータ**

**(ポンプ・圧縮機・送風機)**

**平成28年8月 1.1版**

■更新履歴

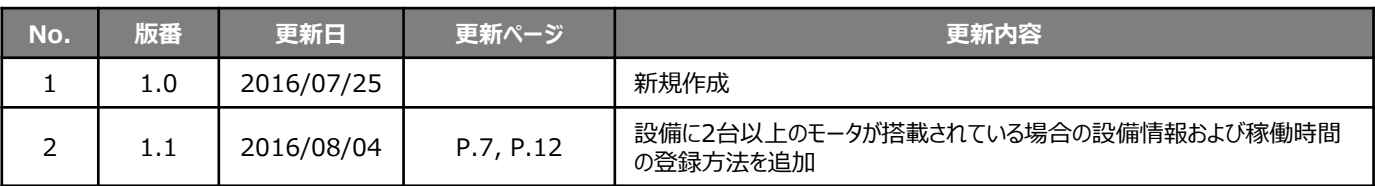

# **本手引きをご確認いただく前に**

本手引きは、設備区分ごとの省エネルギー効果計算方法の詳細について説明したものです。 本手引きをご覧いただく前に、本事業における省エネルギー効果の考え方や、既存設備・導入予定設備の 計算条件、注意事項等について説明した **「省エネルギー効果計算について」** をまずご確認ください。

### **産業用モータの基準エネルギー消費効率**(公募要領 別表1参照)

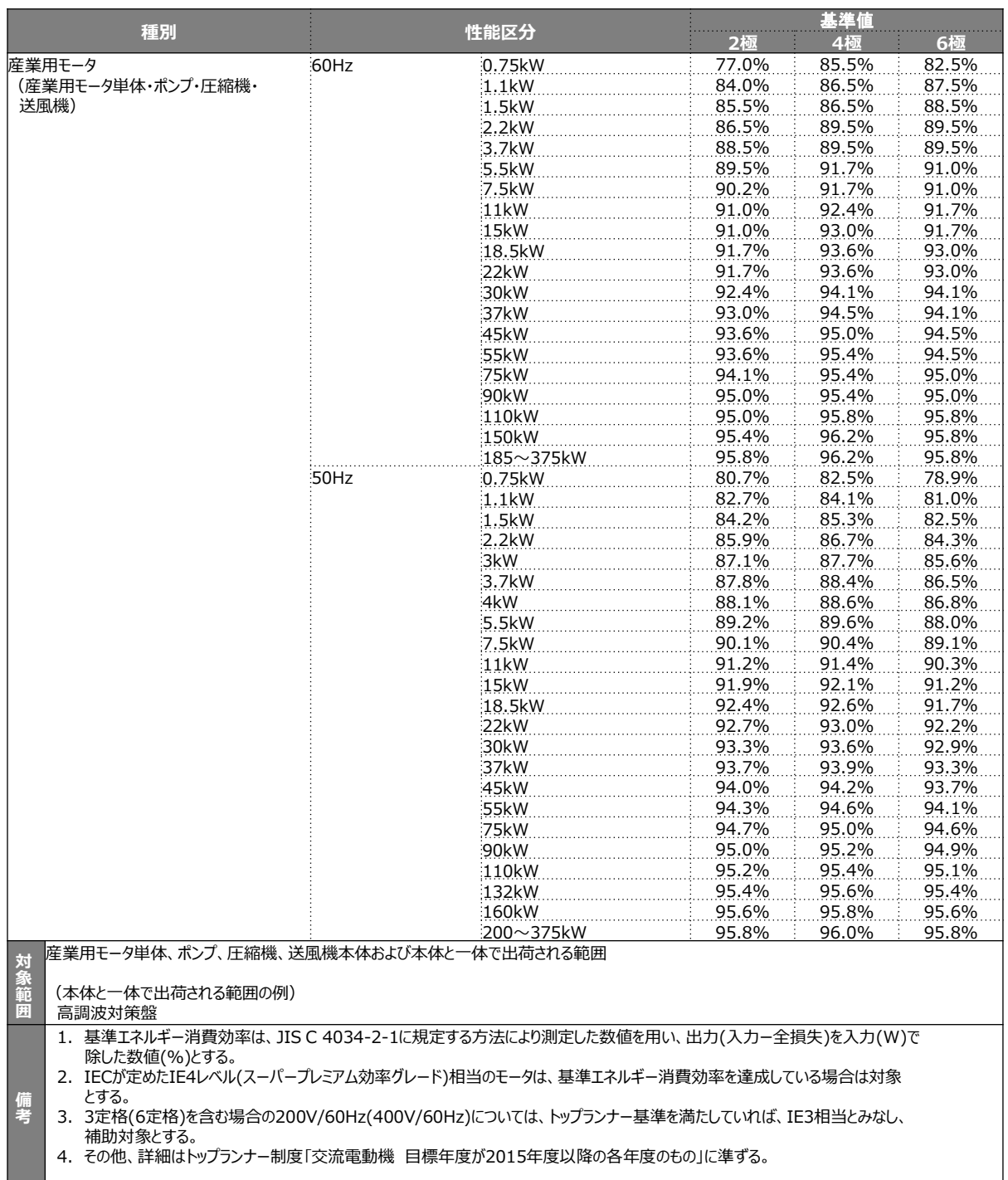

#### ■その他の注意事項

- 償却資産登録される設備(固定資産等として登録される設備)であること。
- 生産製造設備(工作機械)等に組み込まれている産業用モータ単体・ポンプ・圧縮機・送風機のみを更新する場合も対象とする。 ただし、生産製造設備(工作機械)単体は対象外とする。なお、産業用モータ (産業用モータ単体・ポンプ・圧縮機・送風機) が 既に組み込まれている生産製造設備全体の更新で、産業用モータ部分だけを補助対象として申請することはできない。
- トップランナーで除外規定となっている機種についても、モータ効率レベルがIE3以上であれば補助対象とするが、 常用・連続使用しないもの(消火用ポンプ、据え付けしない可動式の設備等)、は対象外とする。
- コンプレッサーやブロワは圧縮機、ファンは送風機に該当する。
- 生産製造設備(工作機械)に組み込まれている産業用モータ単体・ポンプ・圧縮機・送風機を導入する場合で、建物全体での省エ ネ成果報告が困難となる場合、導入設備単体でのエネルギー使用量の報告が必要となる場合がある。
- 上記「対象範囲」に記載されている設備以外の設備(付帯設備等)は対象外とする。 (一体不可分として出荷される場合は除く。)

本手引きでは「産業用モータ」の省エネルギー効果計算について説明します。 当該設備と異なる設備については、該当の「設備別 省エネルギー効果計算の手引き」をご覧ください。

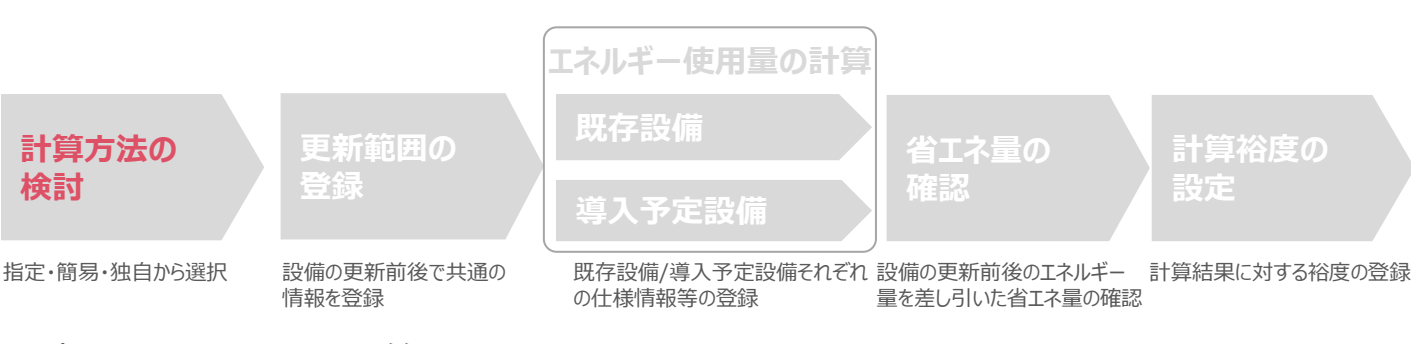

### ■産業用モータの簡易計算に関する基本的な考え方について

- **既存設備のエネルギー使用量**
	- ・ 既存設備の定格出力(W)とモータ効率(%)、運転負荷率(%)、想定稼働時間(h)を用いて推計します。
- **導入予定設備のエネルギー使用量** 
	- ・ 導入予定設備の定格出力(W)とモータ効率(%)、運転負荷率(%)、想定稼働時間(h)を用いて推計します。

# ■計算方法の選び方

下表の選択基準の欄の内容を参考に、どの計算方法を用いるかを決定してください。

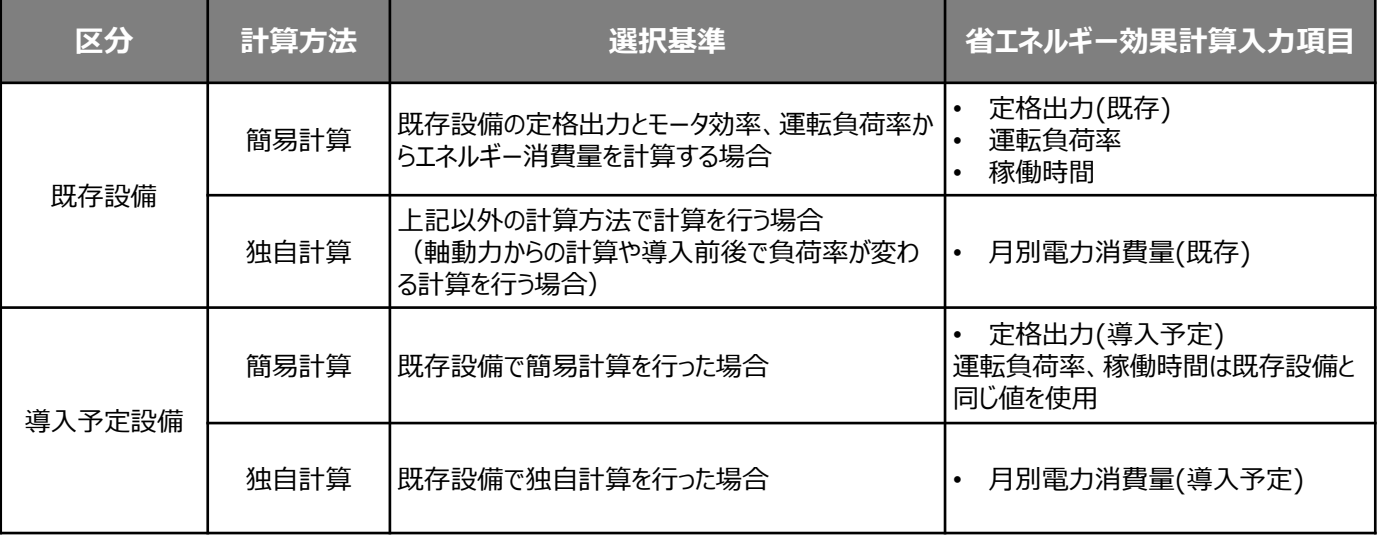

### ■既存・導入予定設備の計算方法について

産業用モータの省エネルギー効果計算において、**設備の更新前後で異なる計算方法を用いることはできません。** 既存設備の計算に「簡易計算」を用いた場合は、導入予定設備の計算にも「簡易計算」を、 既存設備の計算に「独自計算」を用いた場合は、導入予定設備の計算にも「独自計算」を用いることとします。

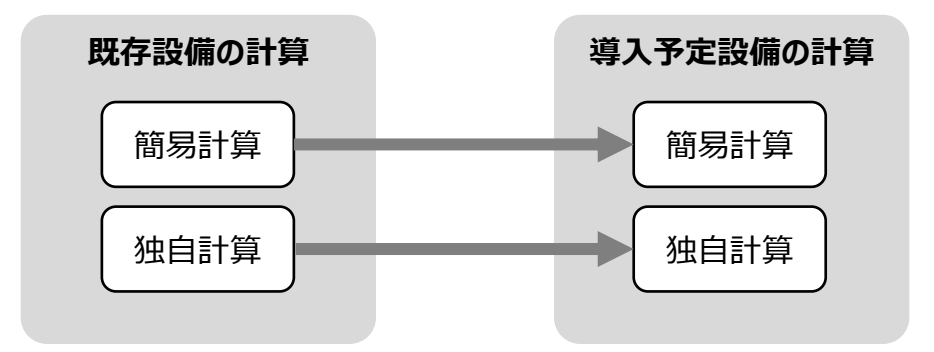

### ■計算時の注意事項

- 想定稼働時間と運転負荷率は、計算方法に関わらず「設備の更新前後で同じ」という前提で計算してください。
- 既存設備のモータ効率が不明な場合、巻末に記載の「<参考>既存設備のモータ効率参考値」を用いて省エ ネルギー効果計算を行うことも可能です。
- 導入予定設備のモータ組み込み製品(ポンプ、圧縮機、送風機)のモータ効率が不明な場合、巻末に記載 の「<参考>導入予定設備のモータ効率参考値」を用いて省エネルギー効果計算を行うことも可能です。 (IE3以上のモータである事が確認できる場合に限る。)

# **<参考> 導入設備登録 画面**

### ■「設備情報」と「構成機器」の登録

省エネルギー効果計算に先立って登録が必要な、「導入設備登録 画面」の項目を示します。

なお、情報登録時に必要な書類の説明や具体的な登録手順については、「交付申請の手引き」-「第5章 導入予定設備 と経費の登録」-「5-1 導入予定設備の基本情報の登録」をご覧ください。

※「第5章 導入予定設備と経費の登録」では高効率空調を例に説明していますが、基本的な登録手順は同じです。 ※本参考ページは、「交付申請の手引き 第5章」のP.46~47に該当します。

#### **<導入設備登録 画面>**

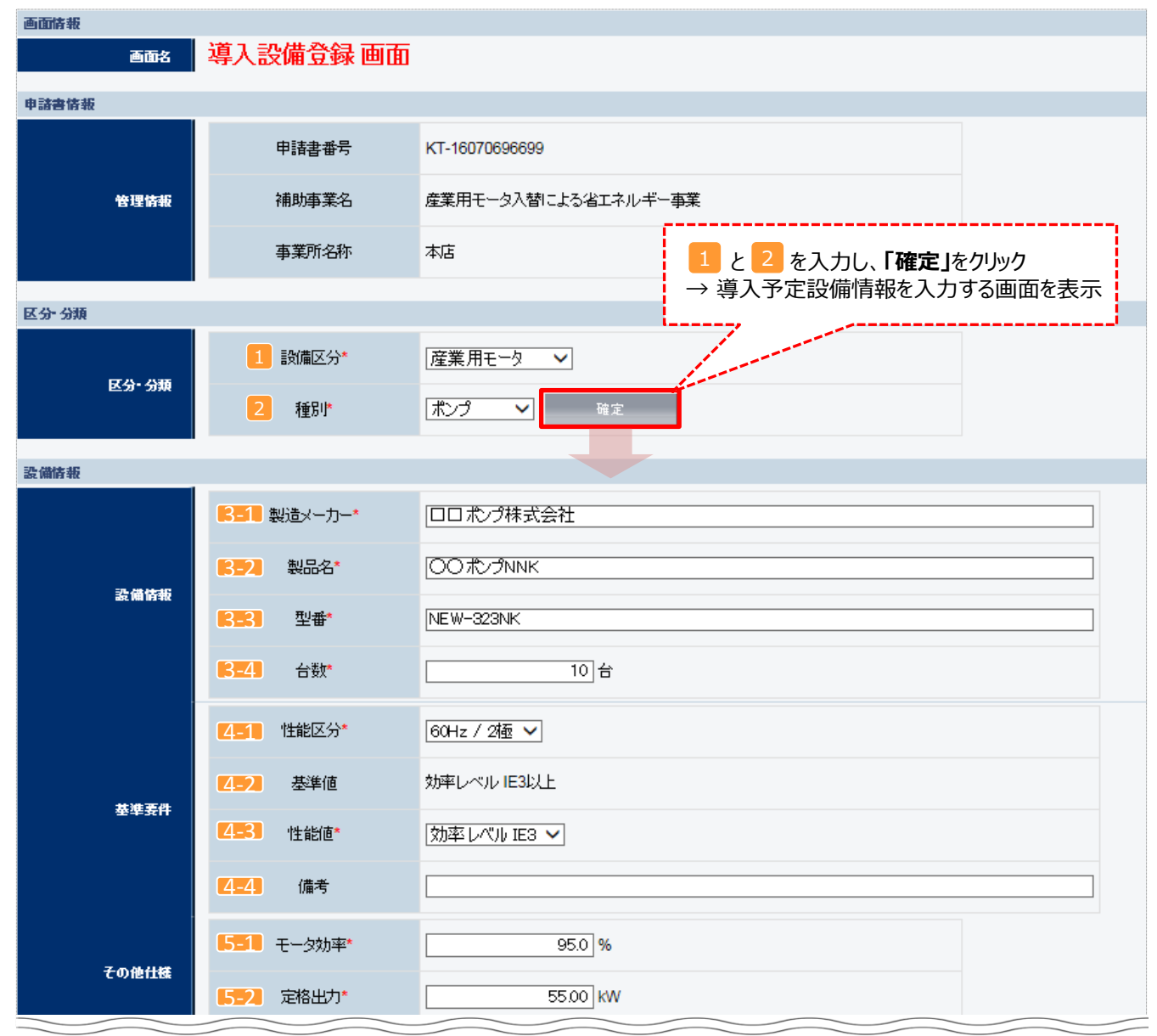

# **<参考> 導入設備登録 画面**

### ■設備情報の登録

下表の説明を参考に、導入予定設備の情報を登録します。

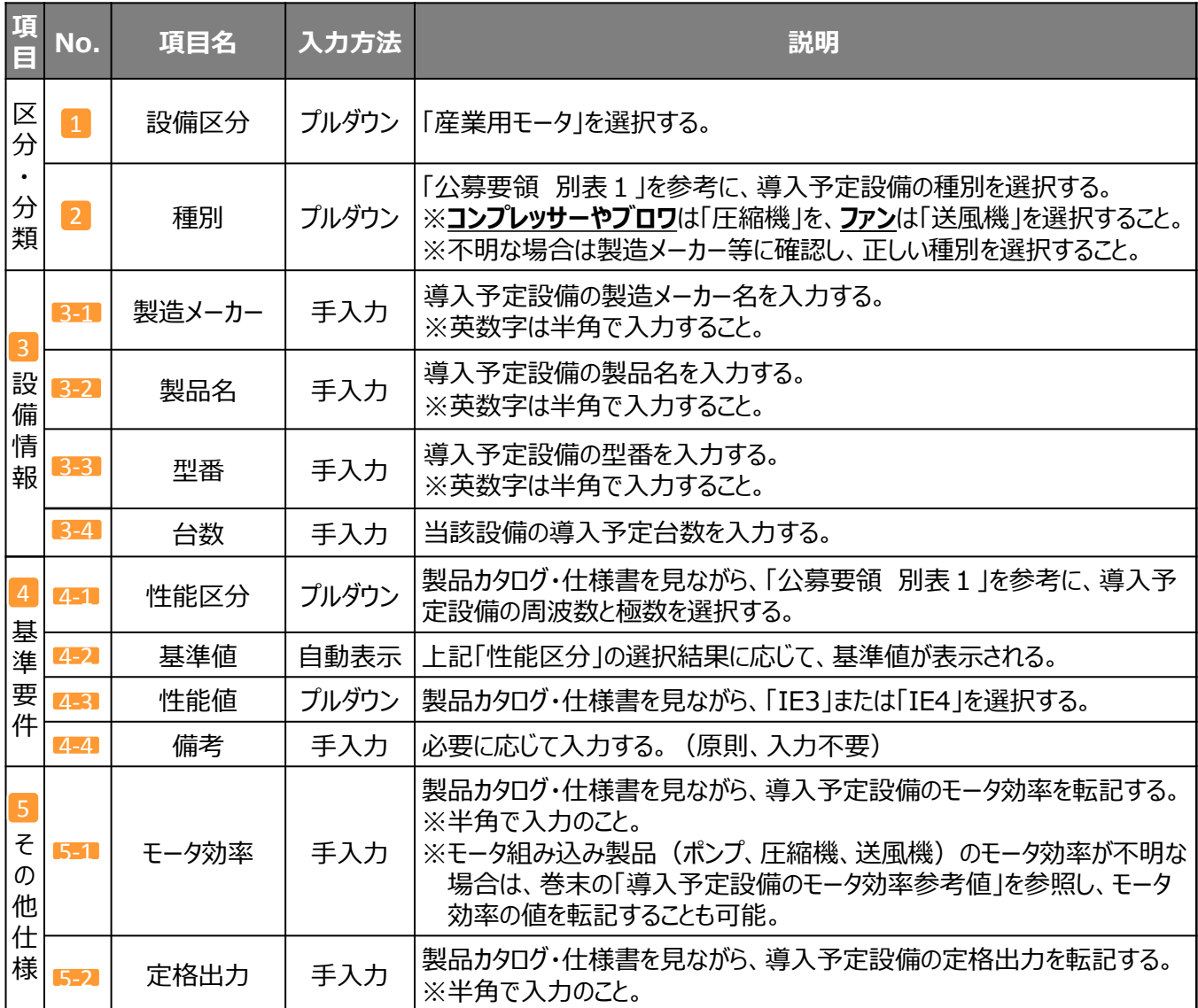

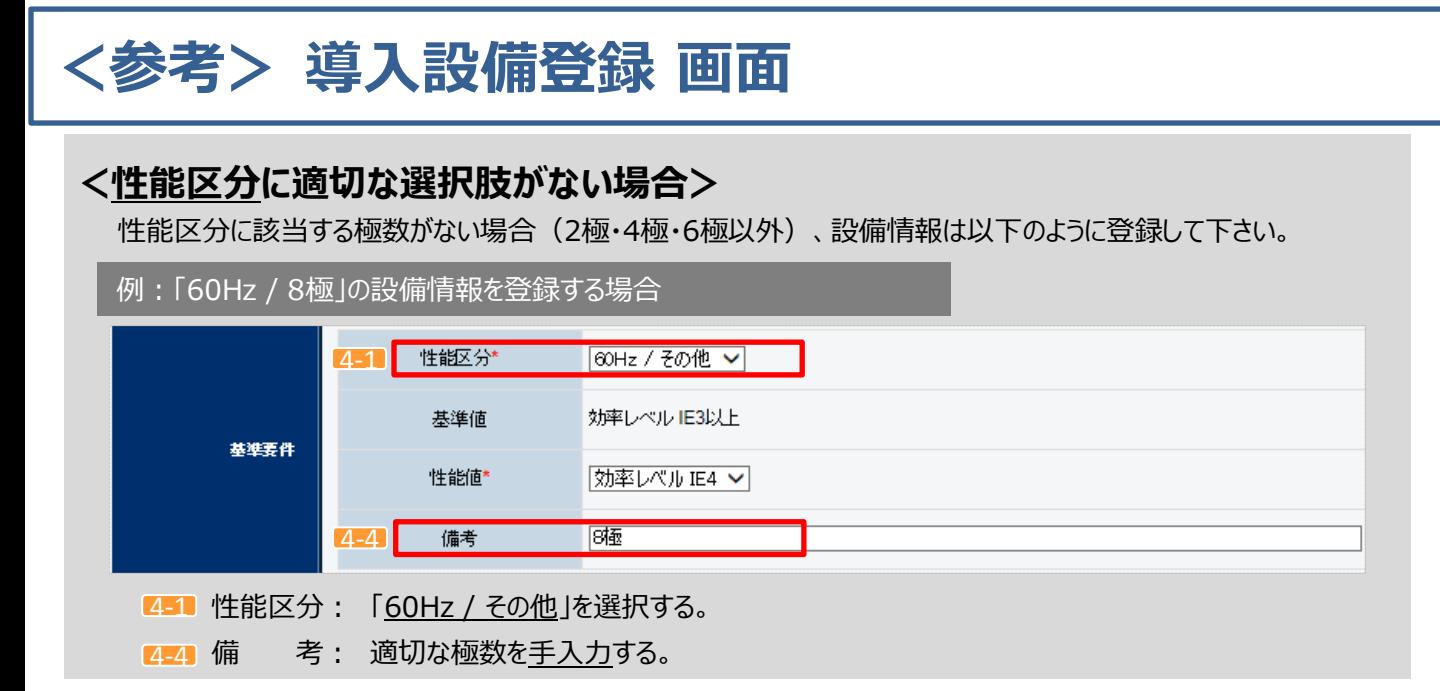

# **<1台の設備に2台以上のモータが搭載されている場合>**

モータの運転方式により、登録内容が異なります。以下を確認の上、適切に設備情報を登録して下さい。

例:15kWのモータが2台搭載されている設備の情報を登録する場合

#### **①単独交互運転方式(モータを交互に常時1台運転する方式)の場合**

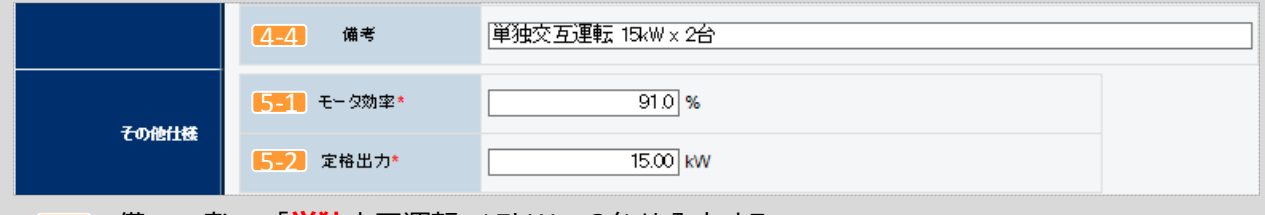

4-4 備備考考: 「**単独**交互運転 15kW x 2台」と入力する。

- 5-1 モータ効率: 該当モータのモータ効率を入力する。モータ効率が不明な場、公称効率(※)を入力 してもよい。
- 5-2 定格出力: **1台分**の定格出力を入力する。

#### **②並列交互運転方式(複数のモータを交互に先発運転、また同時運転もする方式)の場合**

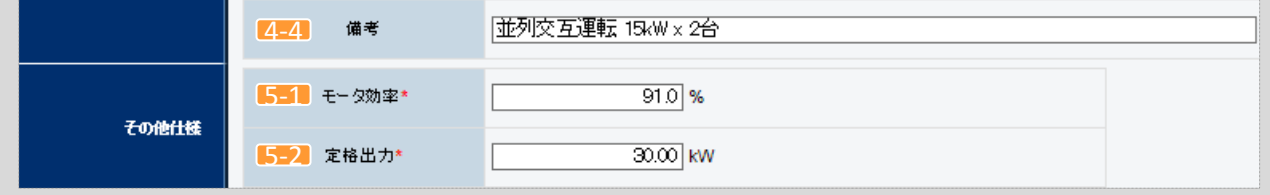

14-4 備 備備考考: 「**並列**交互運転 15kW x 2台」と入力する。

5-1 モータ効率: 該当モータのモータ効率を入力する。モータ効率が不明な場合、公称効率(※)を入力し てもよい。ただし、公称効率は「2台分の定格出力の合計値」から転記するのではなく、1台 分の定格出力から転記すること。

52 定格出力: 2台分の定格出力の合計値を入力する。

#### **※ 注意事項**

- **搭載されている全てのモータが同一性能である場合のみ、登録が可能です。**
- ・ 公称効率は、巻末の「導入予定設備のモータ効率参考値」を参照してください。
- ・ 設備の稼働時間は、モータ毎ではなく該当設備の稼働時間を登録する必要があります。詳細はP.12を参照して ください。

# **<参考> 導入設備登録 画面**

### ■構成機器情報の登録

下表の説明を参考に、構成機器の情報を登録します。

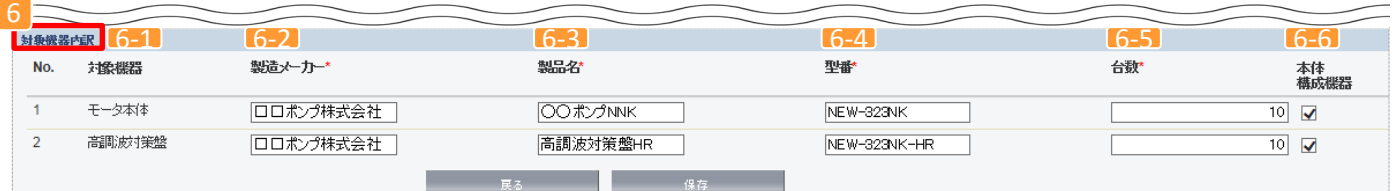

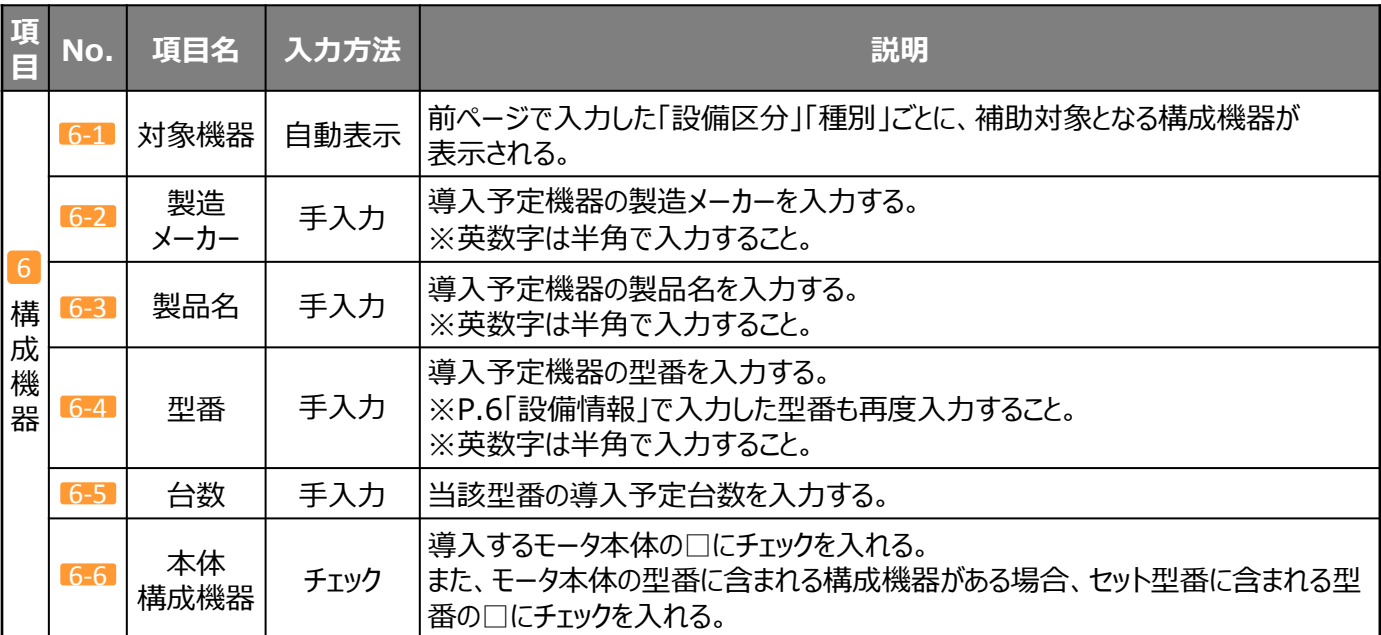

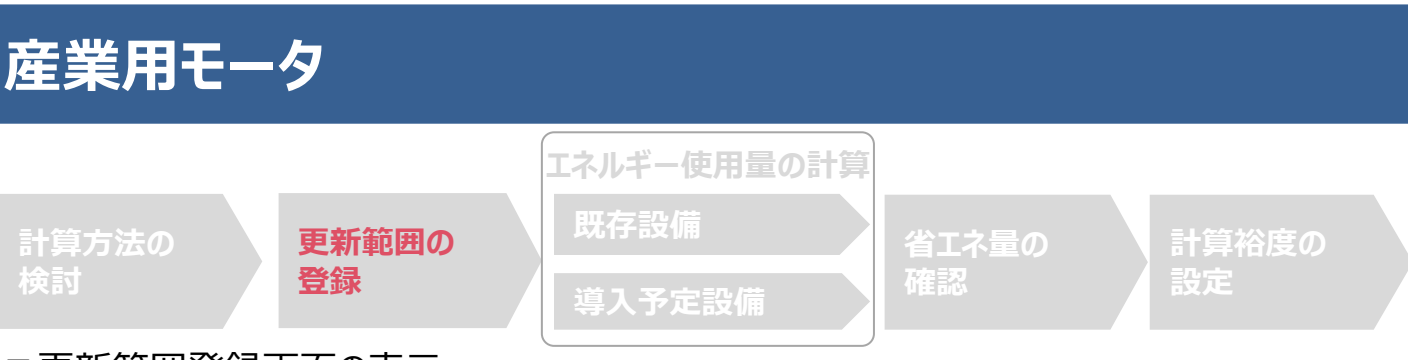

#### ■更新範囲登録画面の表示

省エネルギー効果計算を行うために、更新範囲を登録します。

省エネルギー効果計算は、補助事業者情報、導入設備情報等を登録した後で、「申請書詳細 画面」の「省エネルギー 効果計算(総括)」欄から画面を開きます。計算を行う設備区分の「詳細」をクリックして「設備情報一覧」画面に進み、そ こから更新範囲の登録画面に進みます。

#### **<申請書詳細 画面>**

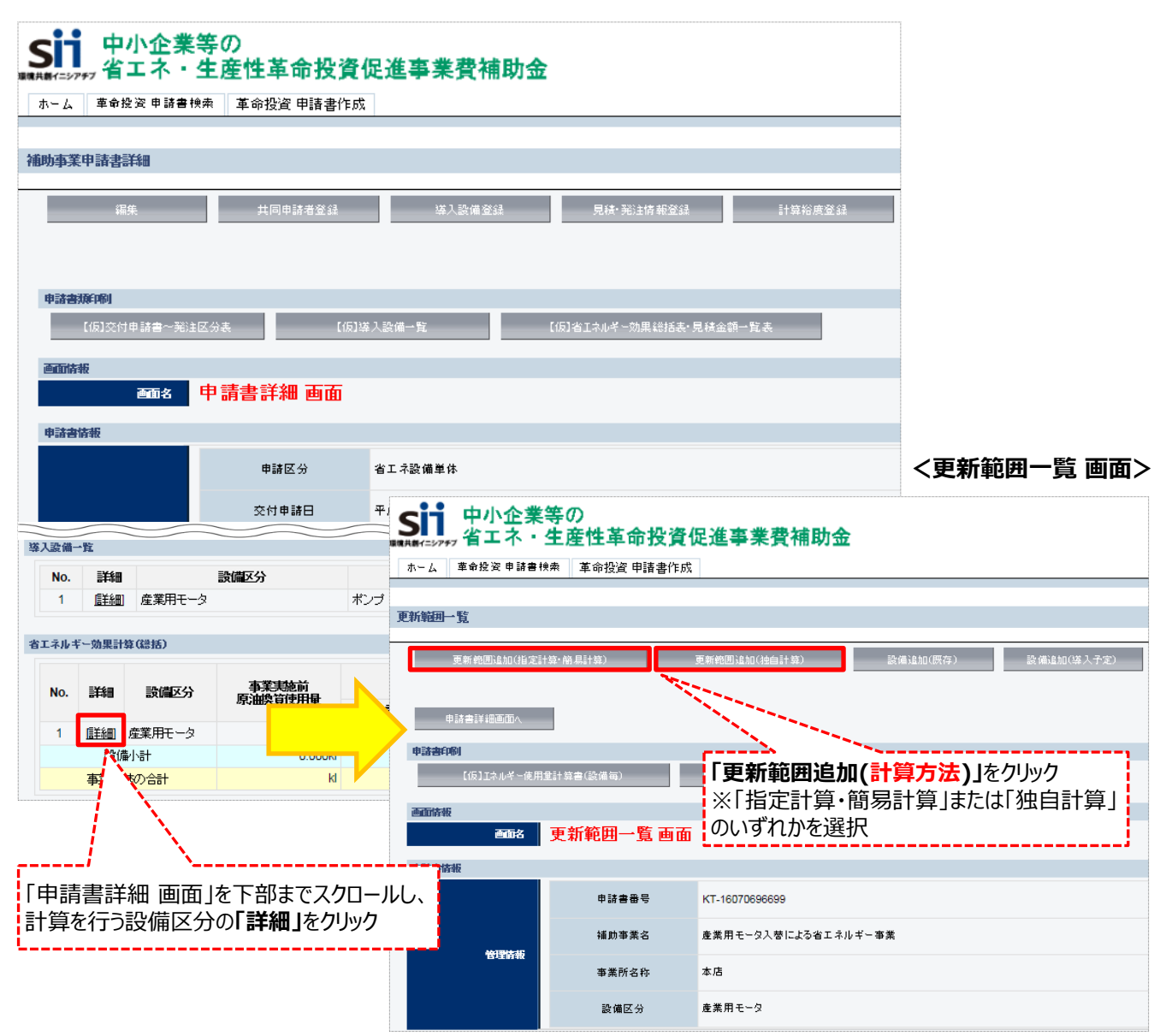

**<更新範囲登録 画面>**

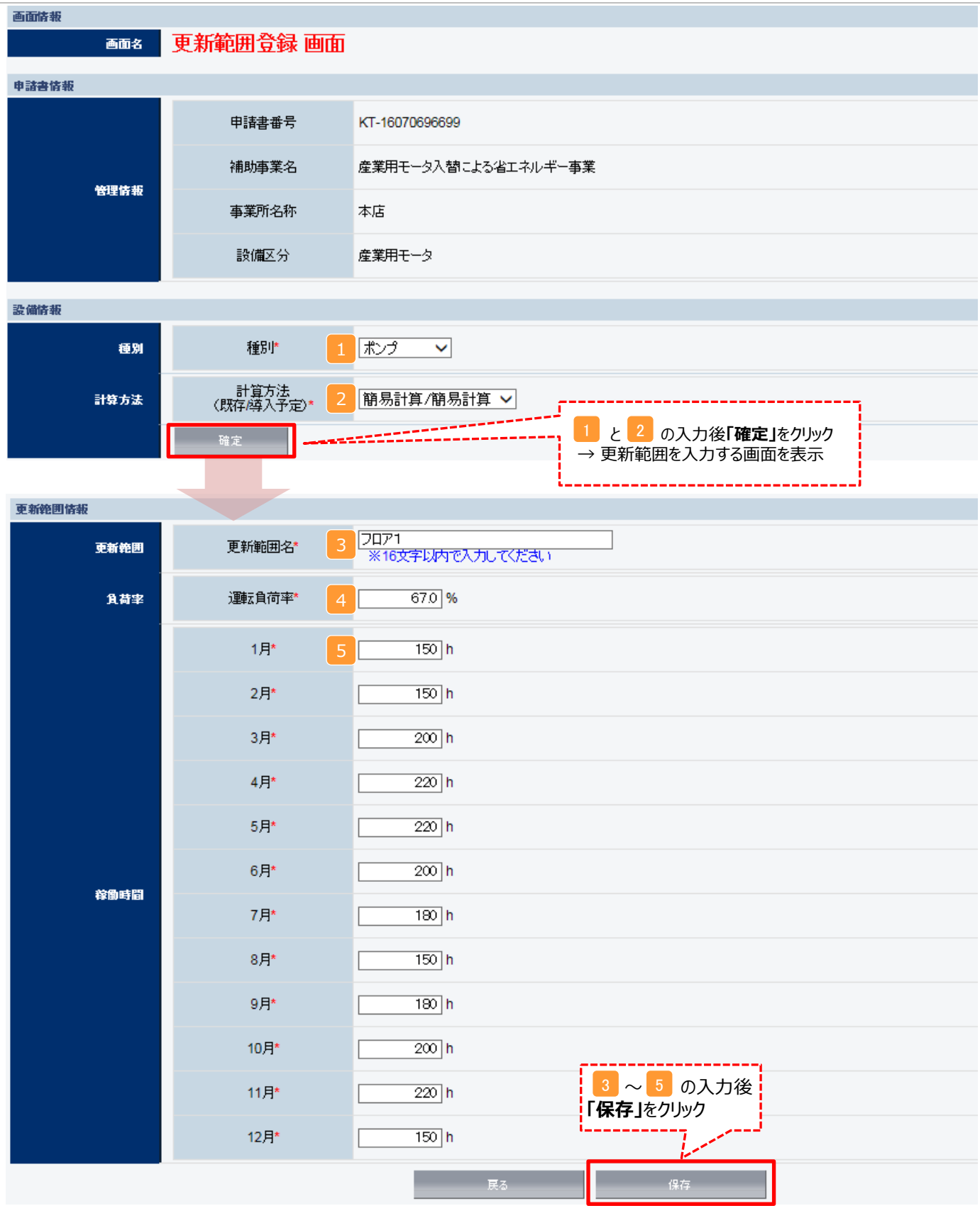

### ■更新範囲情報の入力

下表の説明を参考に、計算時に使用する統一条件を登録します。

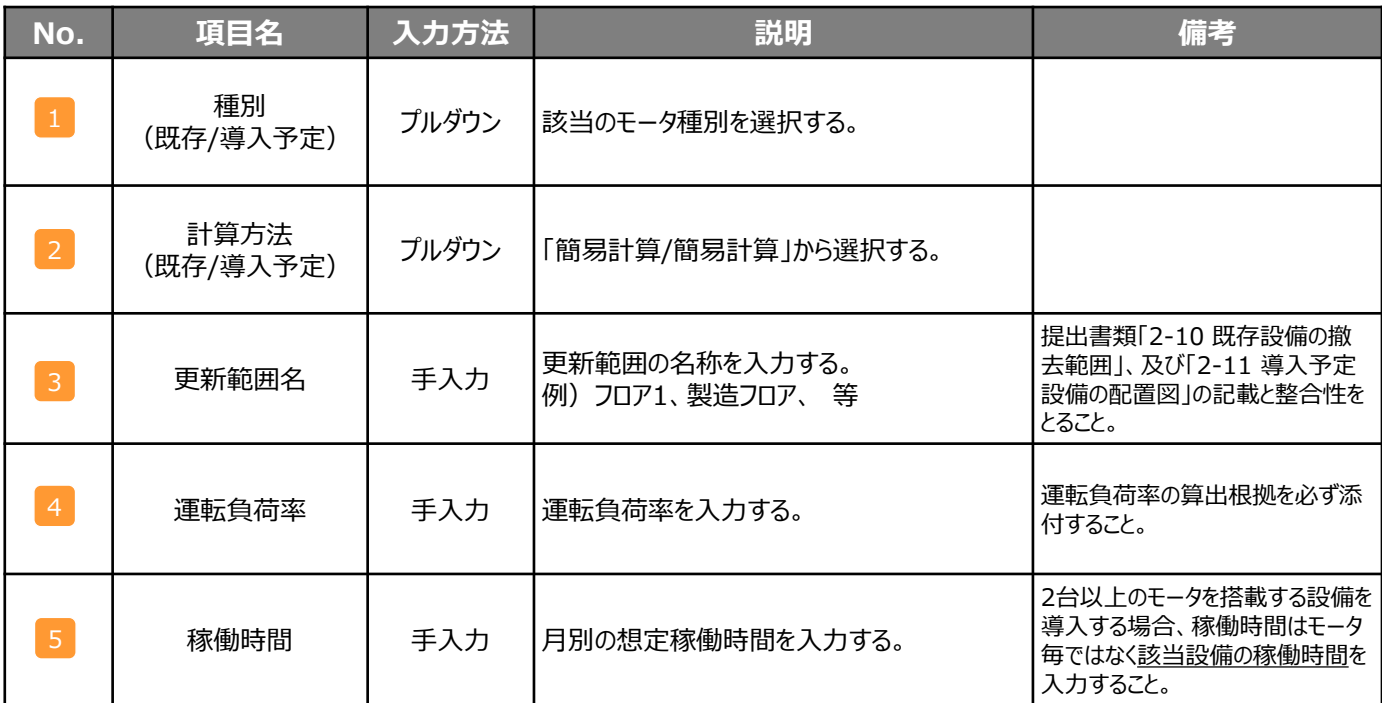

### **<生産製造設備(工作機械)等に組み込まれている産業用モータ単体・ポンプ・圧縮 機・送風機のみを更新する場合>**

交付申請に必要な以下2つの書類を作成する際、 以下の点に注意して下さい。

### 【対象書類】

- ・ 2-10 既存設備の撤去範囲
- ・ 2-11 導入予定設備の配置図

・ 図面に産業用モータ単体・ポン プ・圧縮機・送風機を図示する ほか、生産製造設備(工作 機械)等の本体も図示して下 さい。

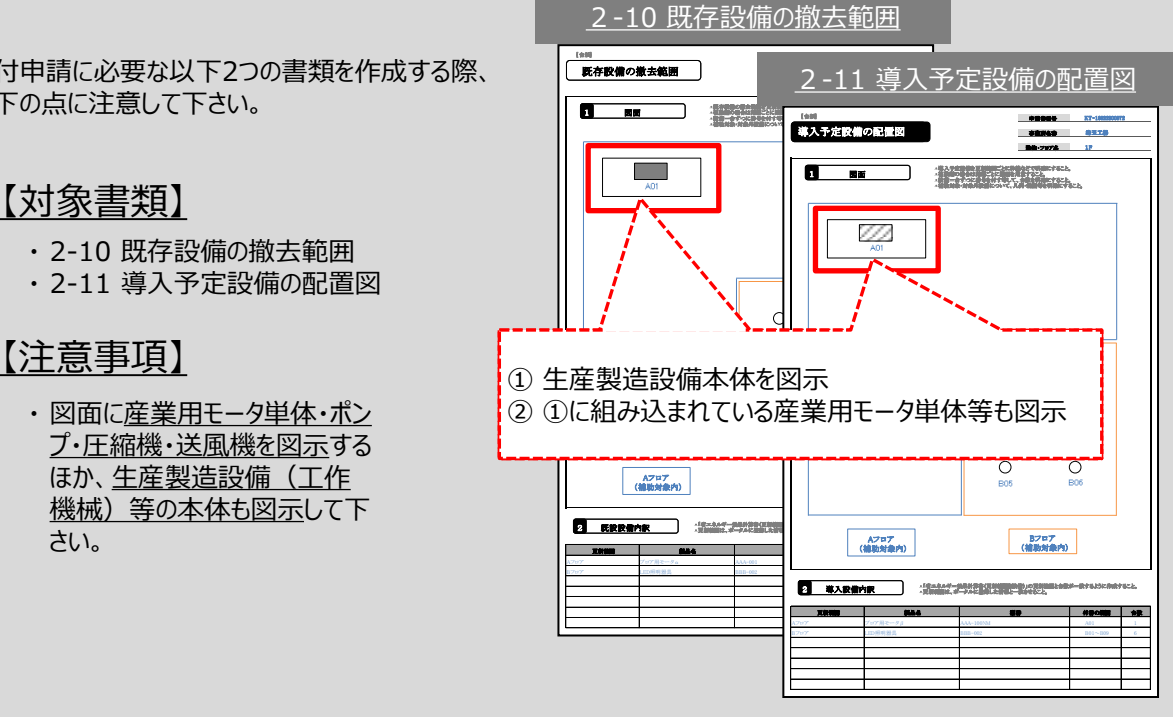

**設備別 省エネルギー効果計算の手引き**

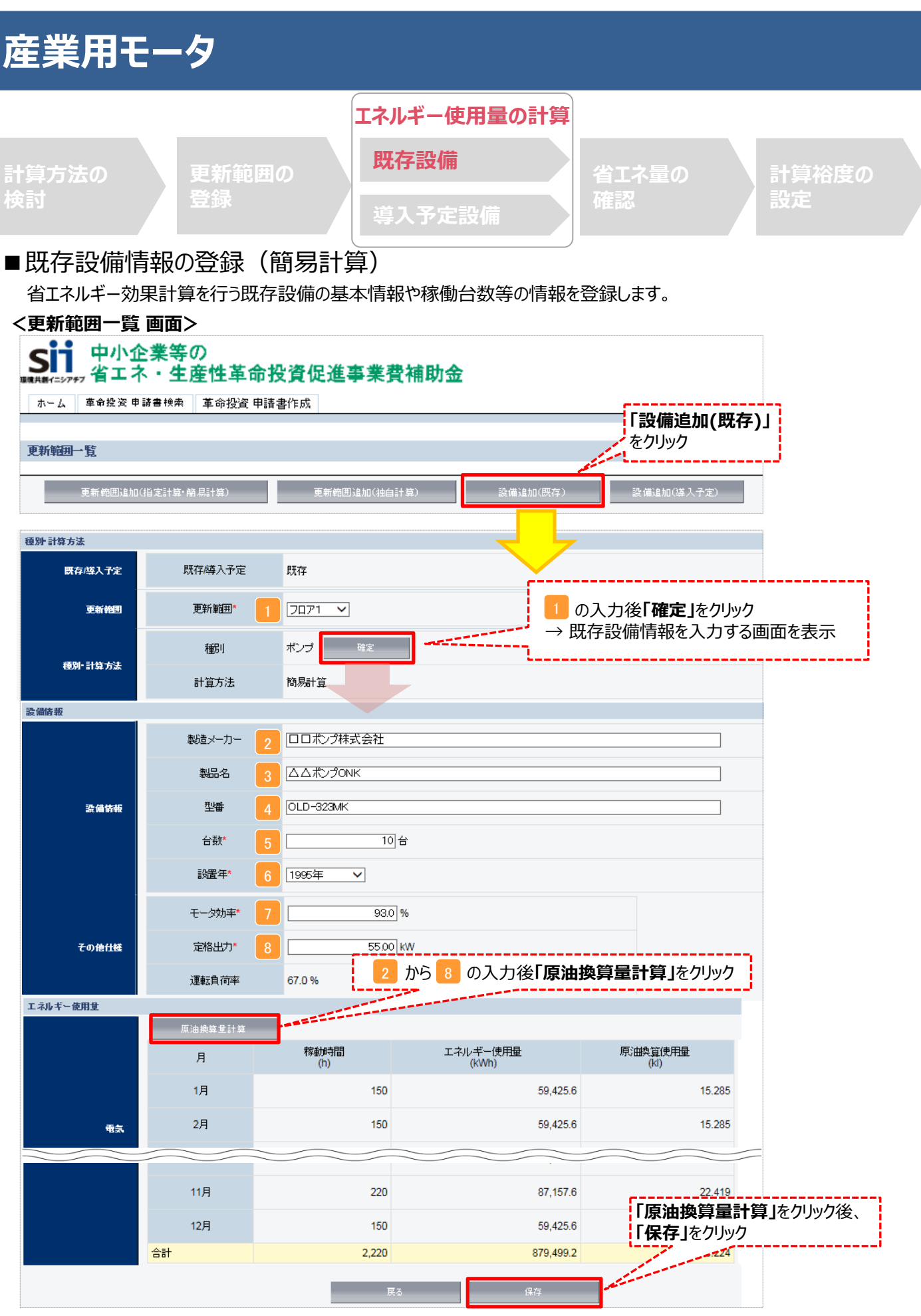

### ■ 既存設備情報の入力 (簡易計算)

下表の説明を参考に、既存設備情報を入力します。

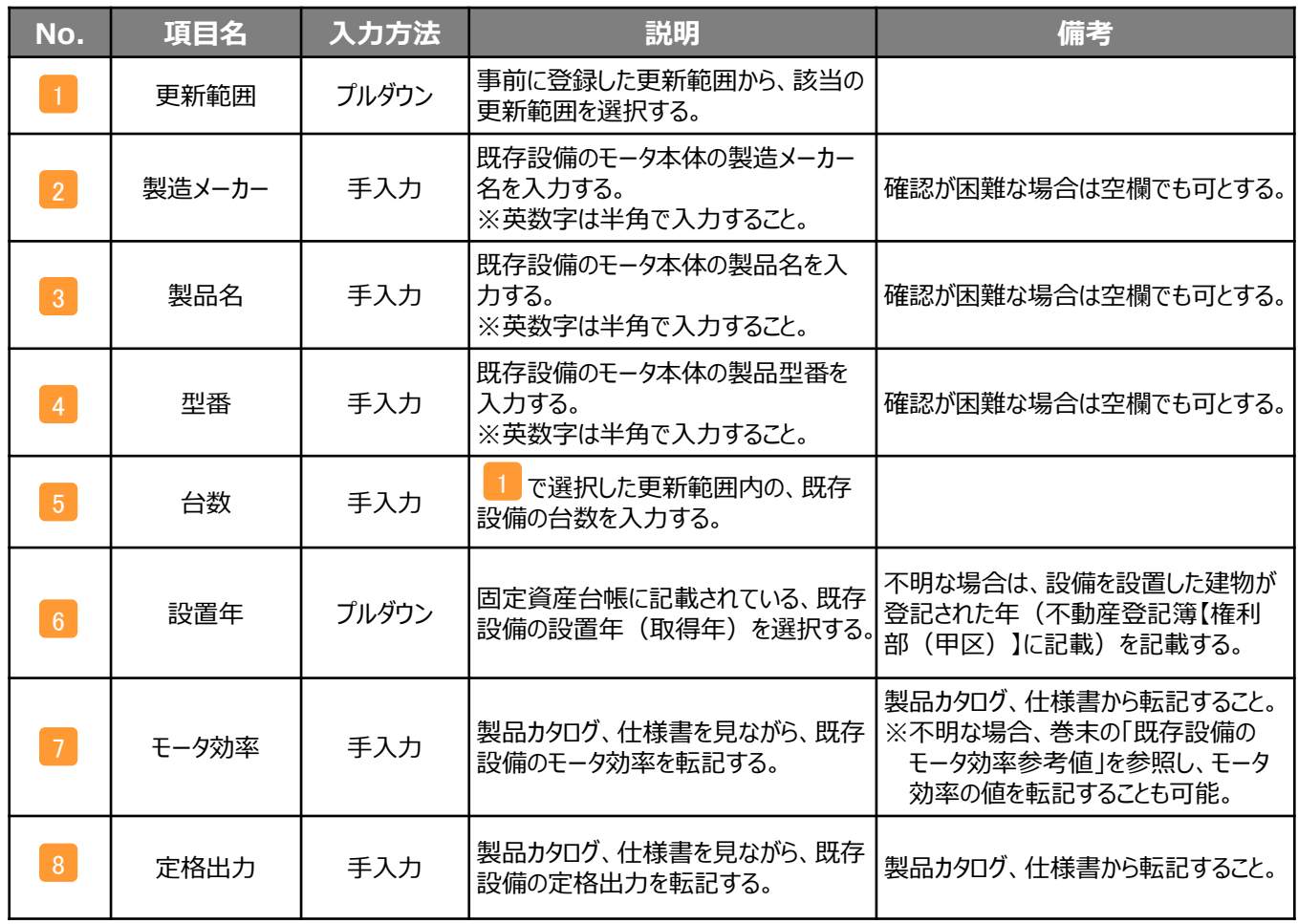

※同じ更新範囲に異なるメーカーや能力の既存設備がある場合は、再度「設備追加(既存)」をクリックし、同じ手順に 沿って既存設備の追加操作を行ってください。

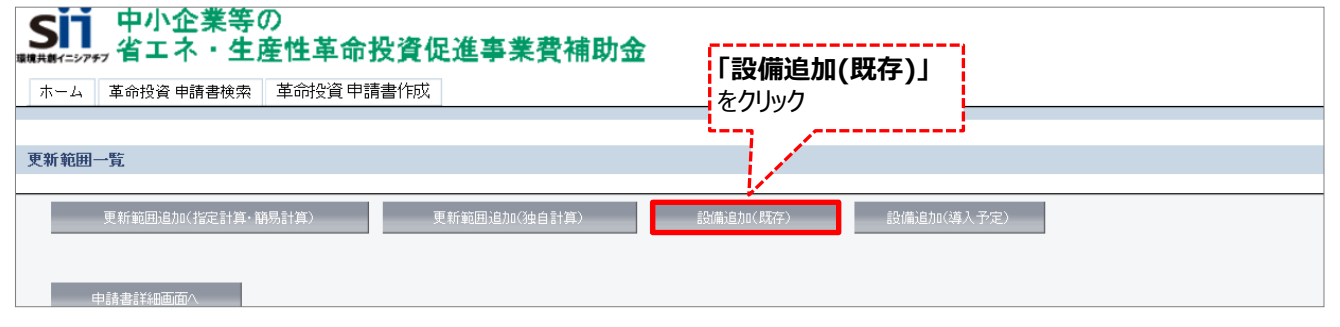

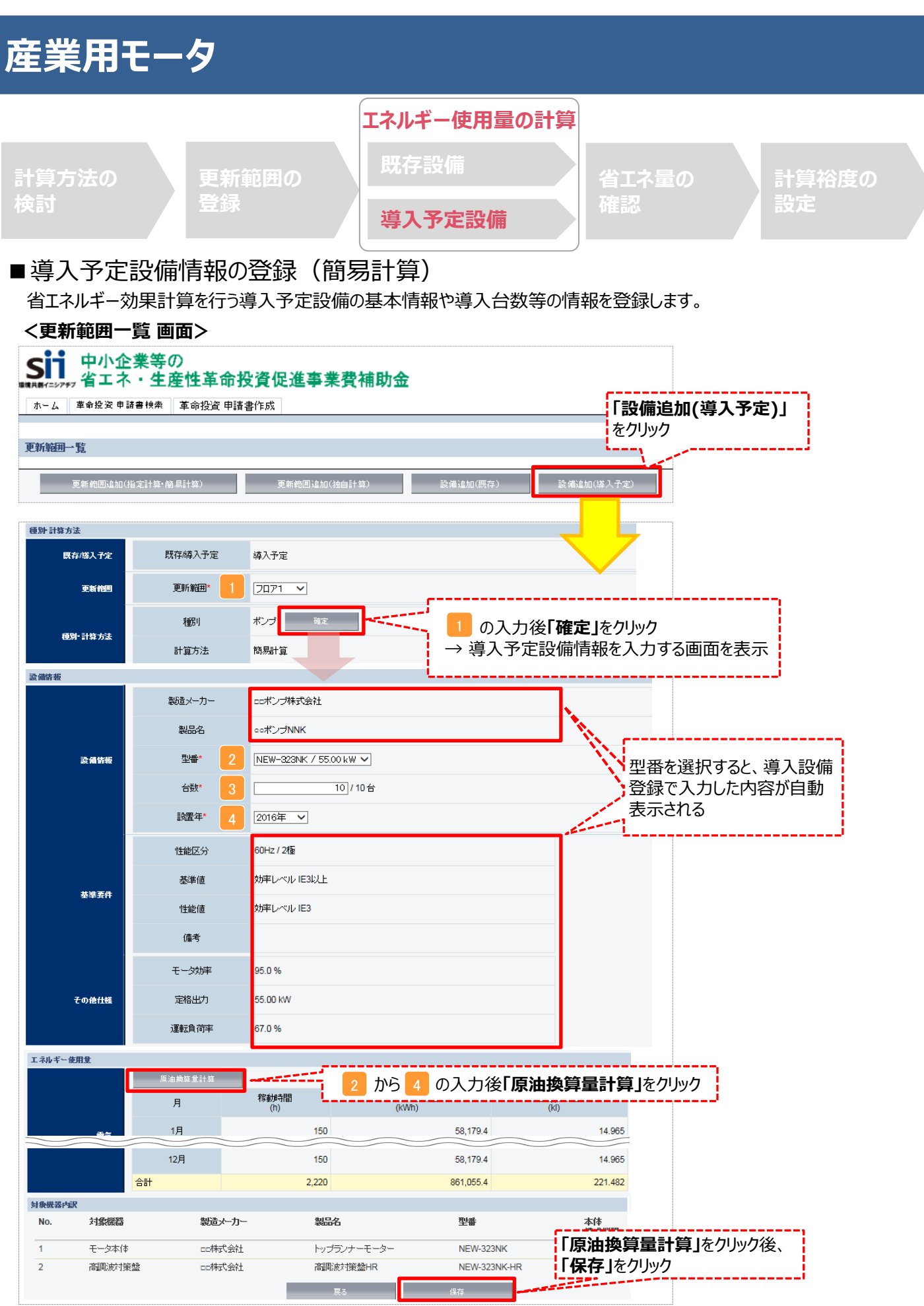

### ■導入予定設備情報の入力 (簡易計算) 下表の説明を参考に、導入予定設備情報を入力します。

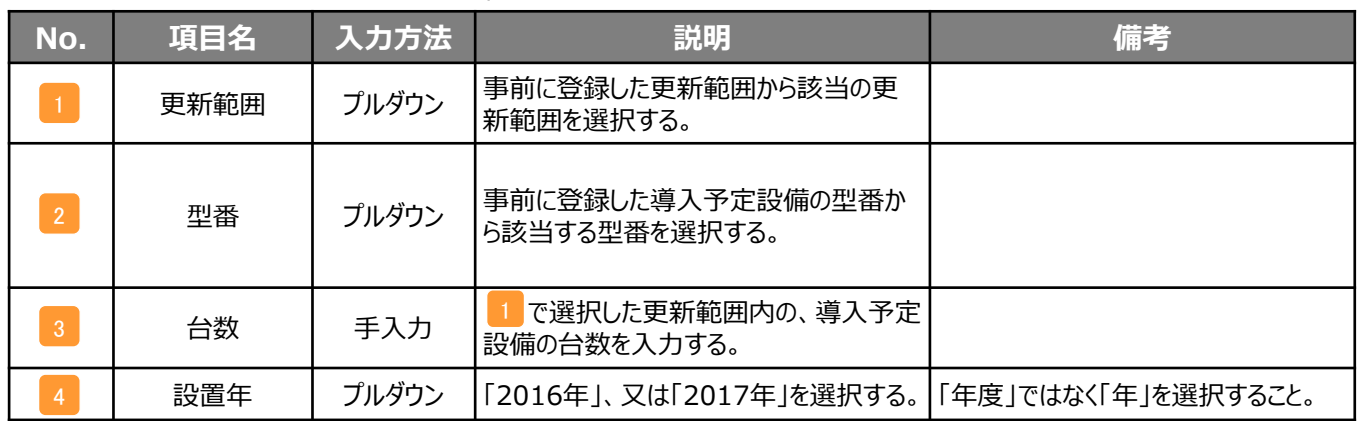

# ※同じ更新範囲に異なるメーカーや能力の導入予定設備がある場合は、再度「設備追加(導入予定)」をクリックし、

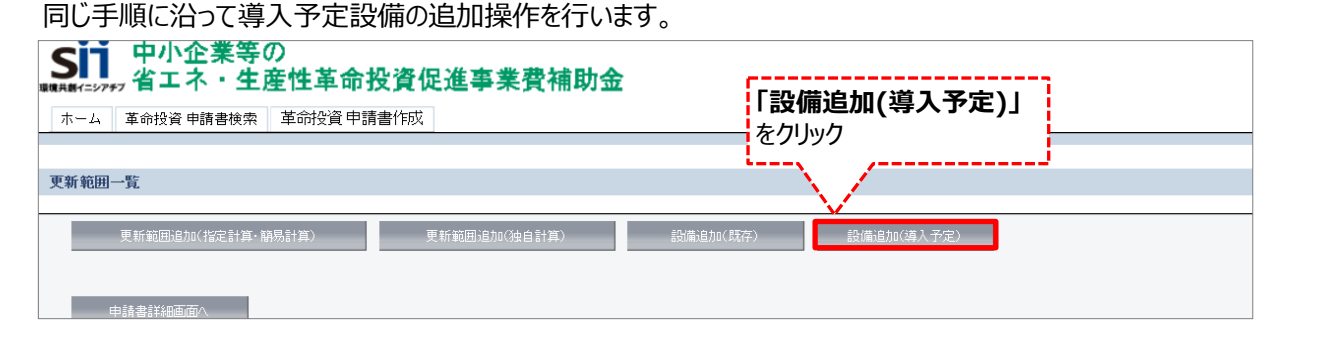

#### **<申請書詳細 画面>**

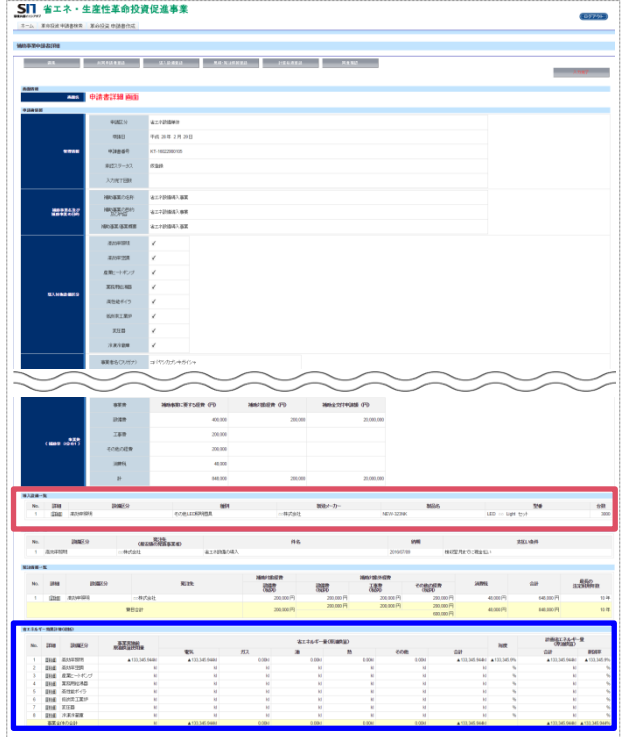

登録が完了すると、「申請書詳細 画面」に戻ります。 続けて、登録した内容、及び自動計算の結果を確認します (詳細は次ページを参照)。

# **<参考> 登録情報を更新した場合の再計算方法**

補助事業ポータルでは、以下の順番で情報の登録を進めていきます。 「申請書情報」「導入予定設備」「更新範囲」の情報に 基づき、「既存設備」と「導入予定設備」のエネルギー使用量が自動で計算されます。万が一「エネルギー使用量の計算」を行っ た後に、「申請書情報」「導入予定設備」「更新範囲」の更新を行った場合には、再度「エネルギー使用量の計算」を行う必要が あります。**※情報の登録を行う際は製品カタログや仕様書等を準備の上、間違いのない情報を入力するようにしてください。**

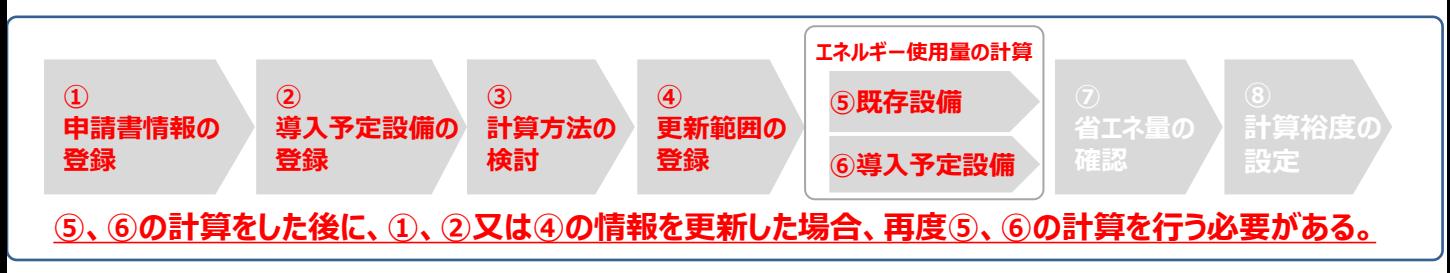

### **■再計算手順**

#### **手順1.<更新範囲一覧 画面>**

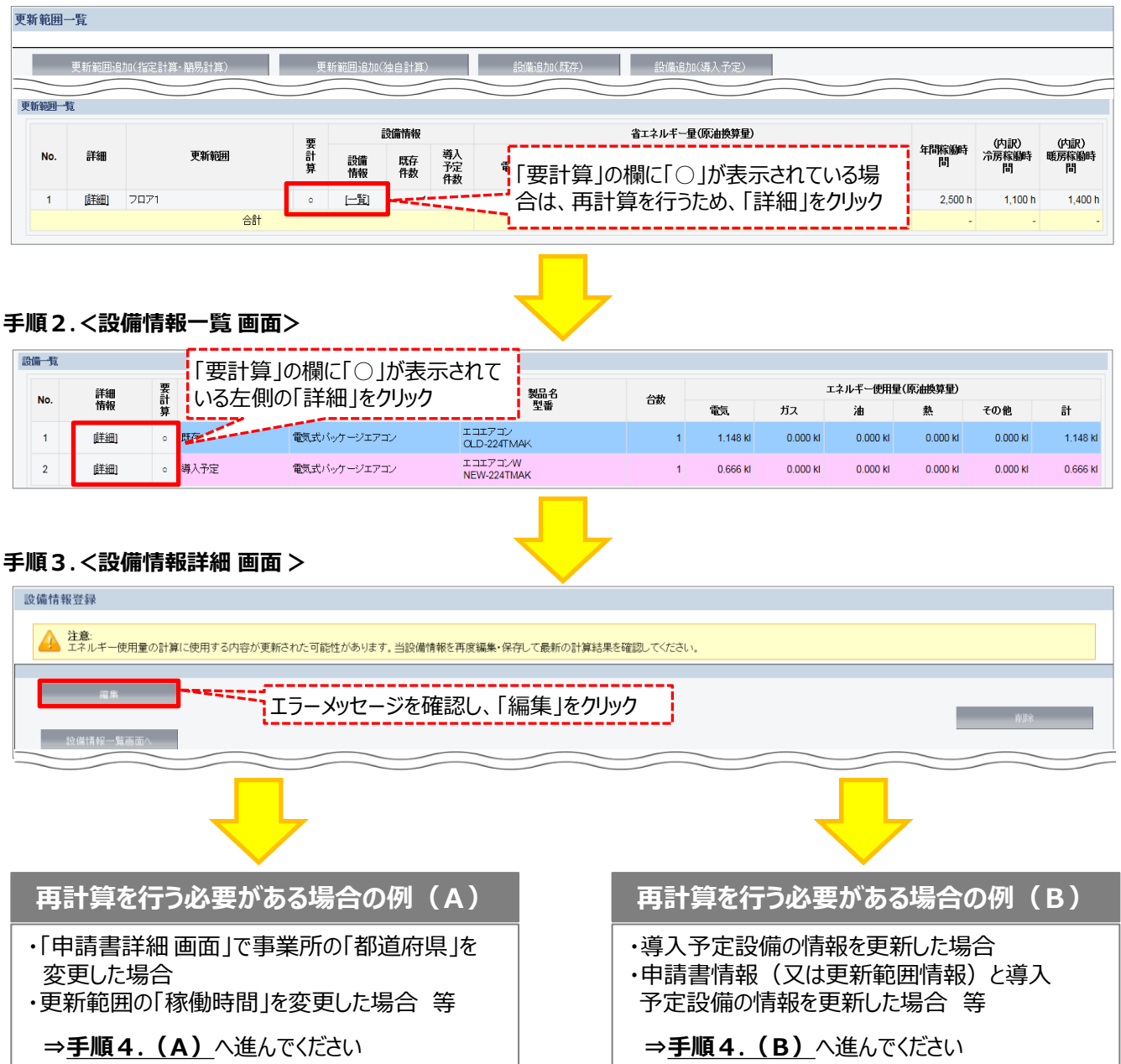

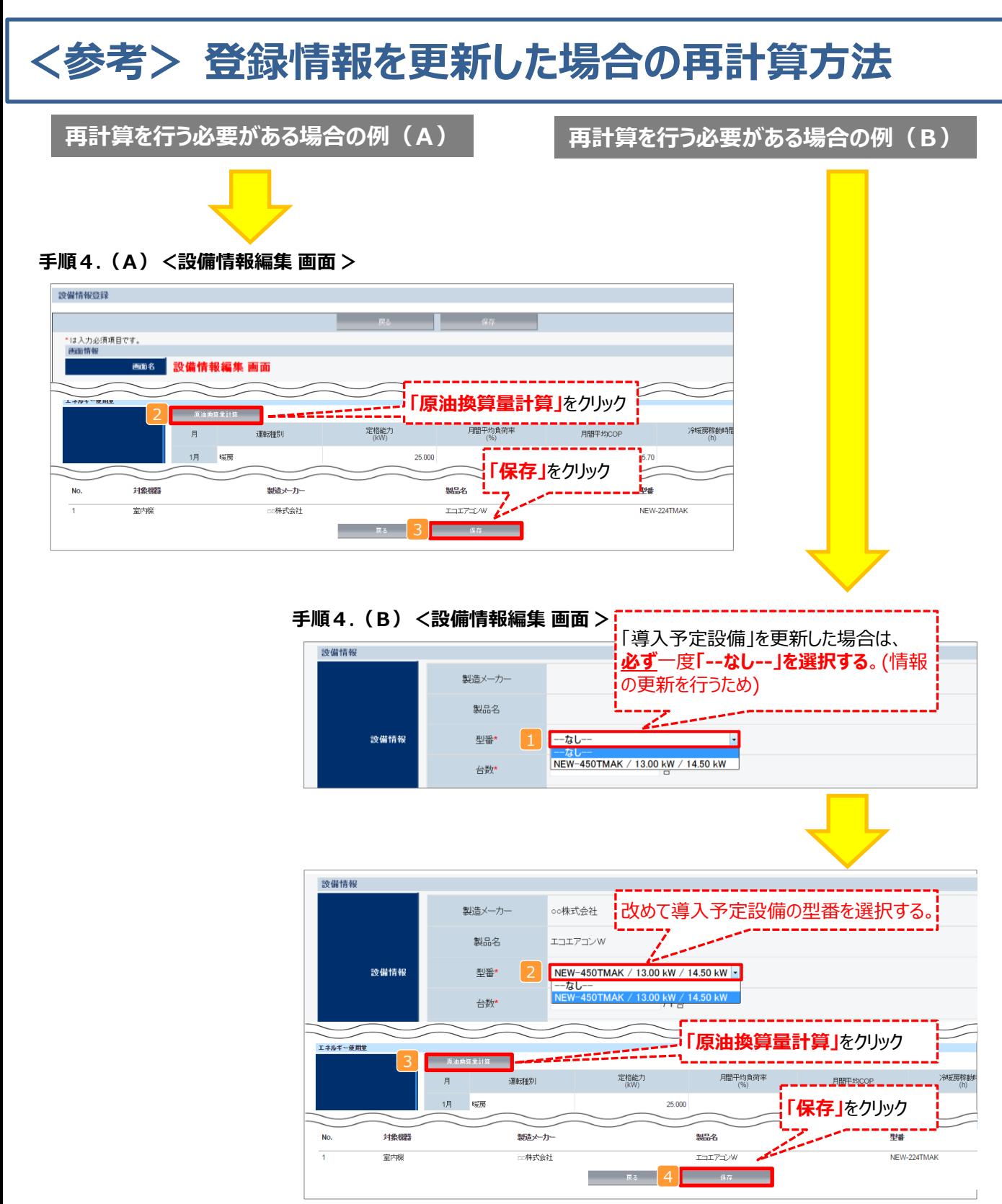

### **※「再計算を行う必要がある場合の例(B)」の際の注意点**

■導入予定設備情報を更新した場合は、忘れずに ■、 2 を行うこと。 また、申請書情報又は更新範囲情報を更新した場合は、忘れずに 3 を行うこと。 申請書情報(又は更新範囲情報)と導入予定設備情報を更新した場合は、忘れずに12及び3を行うこと。

1<mark>2</mark>、又は3 を行わずに<mark>4</mark>を行った場合でも、「更新範囲一覧 画面」と「設備情報一覧 画面」の 「要計算」欄から「○」が外れるため、そのまま提出した場合、計算が合わず**不備となるため、十分注意すること。**

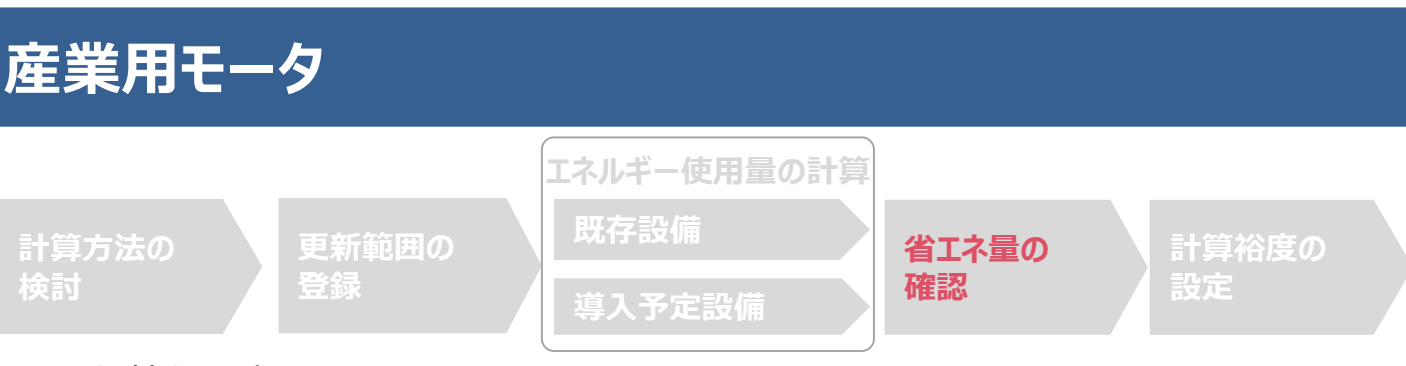

### ■登録情報の確認

「申請書詳細 画面」の「導入設備情報一覧」 で、設備の計算漏れが無いかを確認してください。

#### **<申請書詳細 画面>-<導入設備一覧>**

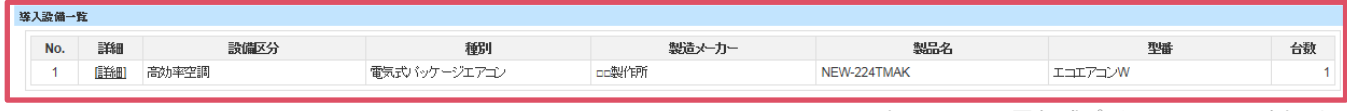

※上記画面は、電気式パッケージエアコンの例です。

### ■事業全体での省エネルギー量の確認

計算された省エネルギー量の算出結果を確認します。 申請する補助事業の省エネルギー効果を必ず確認してください。

#### **<申請書詳細 画面>-<省エネルギー効果計算(総括)>**

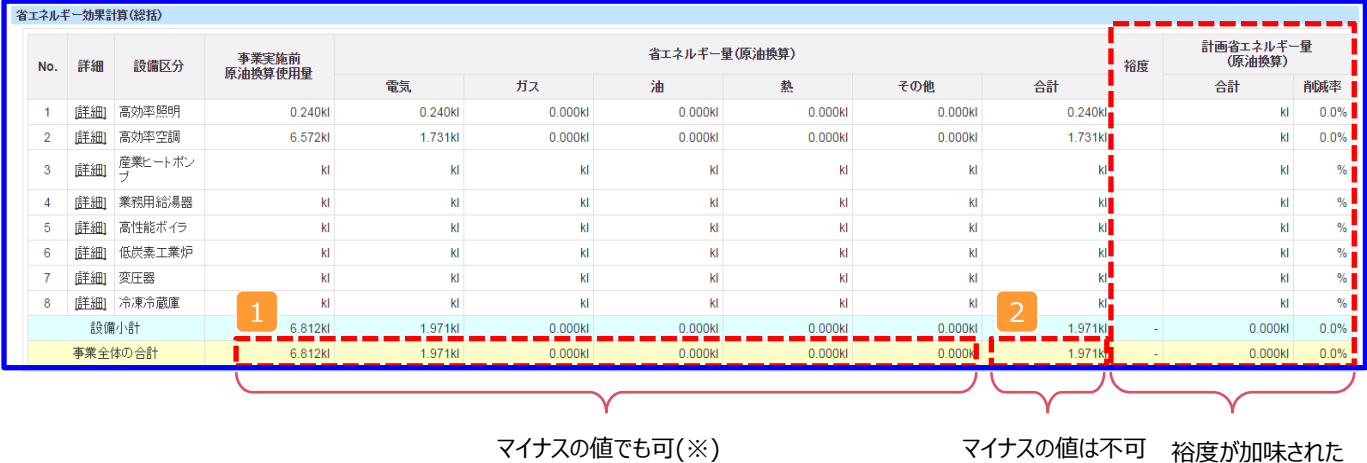

合計値が表示される

※既存設備と導入予定設備で使用エネルギーが異なる場合、使用エネルギーごとの合計(1)にマイナスの値が表示 される場合がありますが、合計(2)がプラスの値であれば問題ありません。

ただし、 事業全体の省エネルギー量の合計( <mark>2</mark> )が「 0 」またはマイナスの値となる場合は、省エネルギー効果を得られて いないため、交付申請を行うことが出来ませんのでご注意ください。

**設備別 省エネルギー効果計算の手引き**

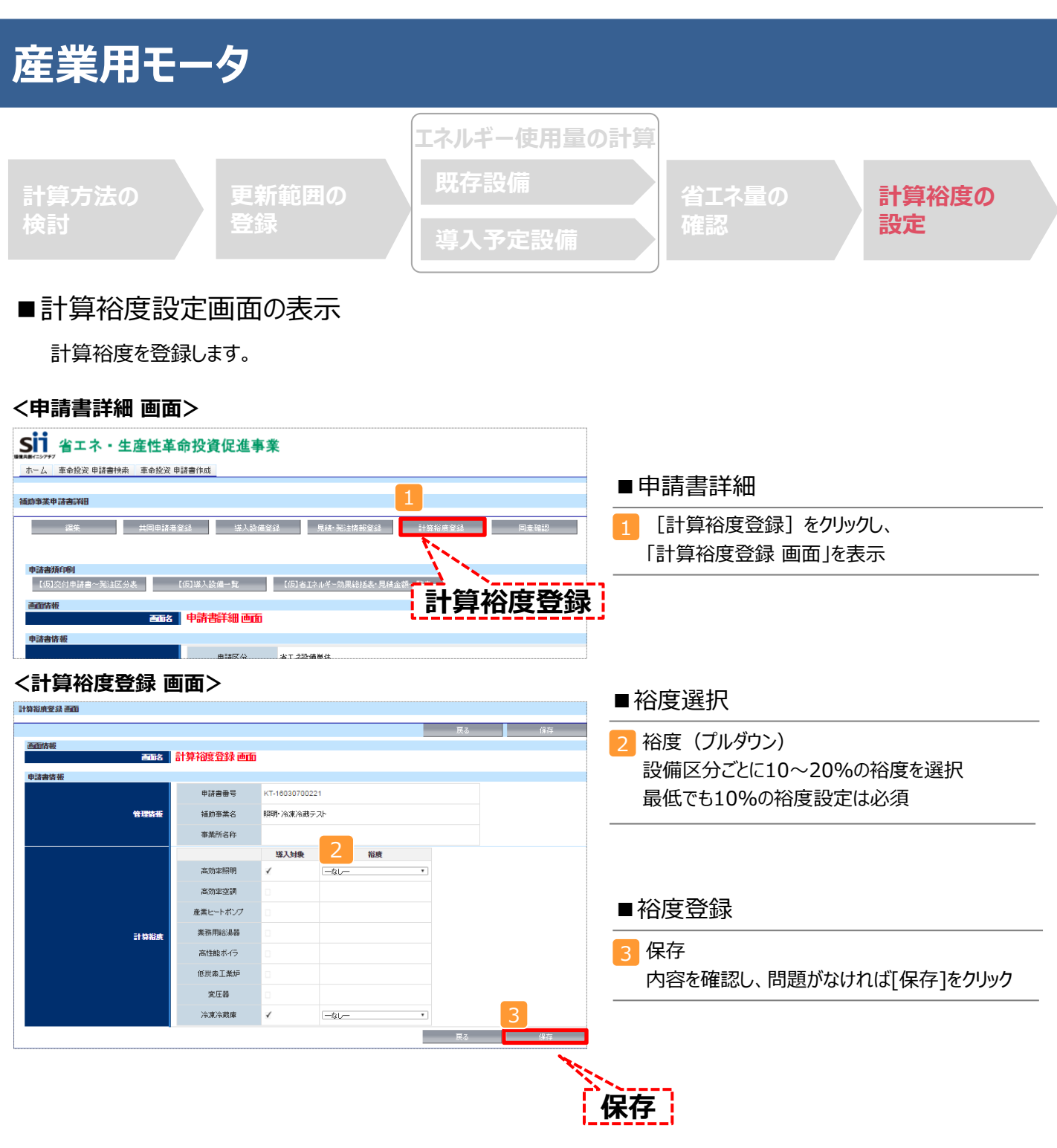

登録が完了すると、「申請書詳細 画面」に戻ります。

「省エネルギー効果計算(総括)」の「計画省エネルギー量(原油換算)」欄に、裕度が加味された省エネルギー量が表示さ れます。

これで、すべての必要情報の登録、及び省エネルギー効果計算は完了です。

■「独自計算 |を用いた場合の情報の登録について

「独自計算」で既存設備、導入予定設備のエネルギー使用量を算出した場合は、その結果を補助事業ポータルに登 録する必要があります。

補助事業ポータルでは、入力されたエネルギー使用量を自動的に原油換算し、事業全体の省エネルギー効果を算出 します。

#### ■更新範囲の登録

「独自計算」を用いる際には、「更新範囲登録 画面」の計算方法の欄で必ず「独自計算」を選択し、確定ボタンを クリックしてください。その後、更新範囲の名称を入力のうえ、登録してください。 ※ 「独自計算」を選択した場合は、稼働条件(稼働時間や必要熱量 等)の登録は行いません。

独自計算の詳細は、別冊「設備別 省エネルギー効果計算の手引き **独自計算(全設備区分 共通)**」を参照してください。

# ■エネルギー使用量計算書サンプル (既存設備)

2-7 エネルギー使用量計算書(設備毎/既存設備)

#### ■基本情報

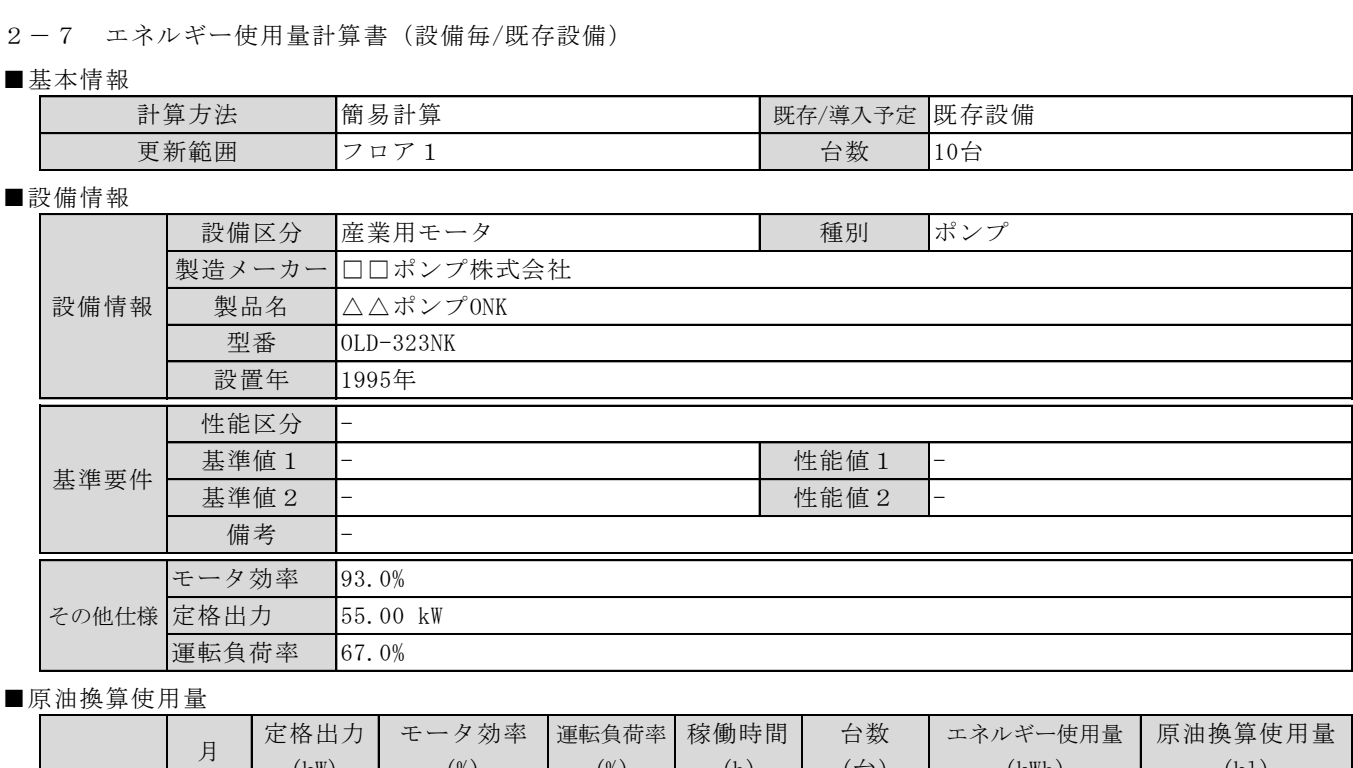

■原油換算使用量

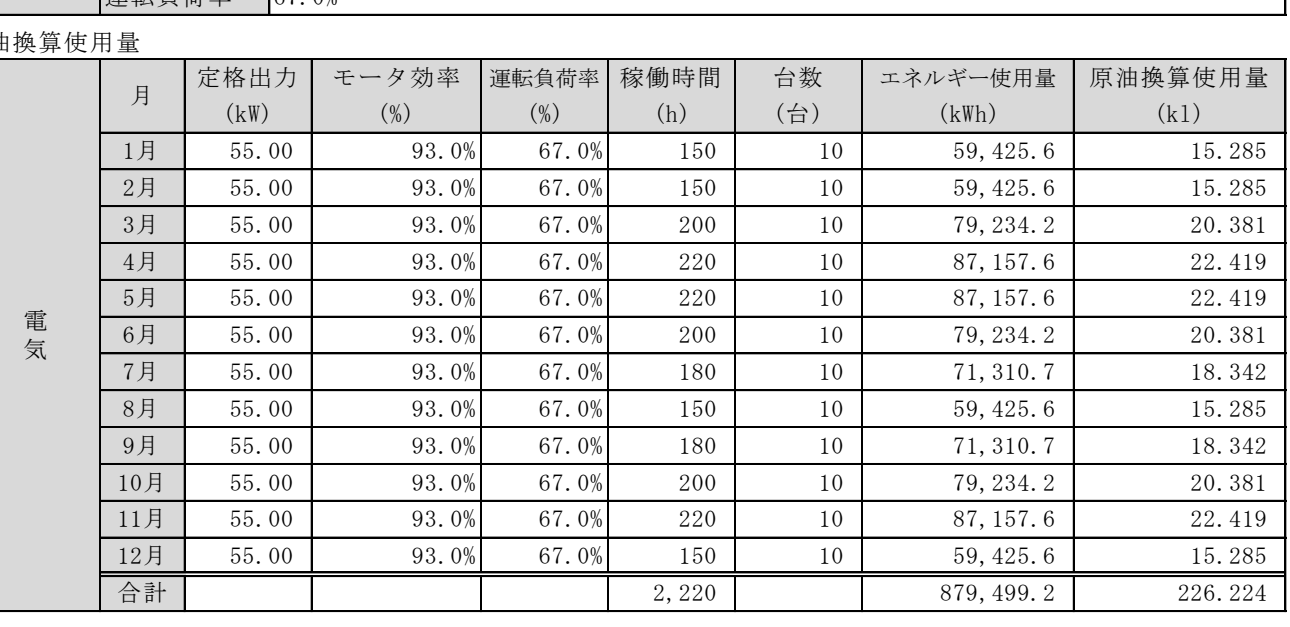

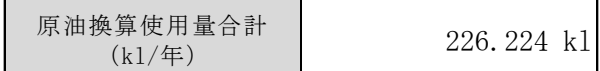

# ■エネルギー使用量計算書サンプル (導入予定設備)

2-7 エネルギー使用量計算書(設備毎/導入予定設備)

#### ■基本情報

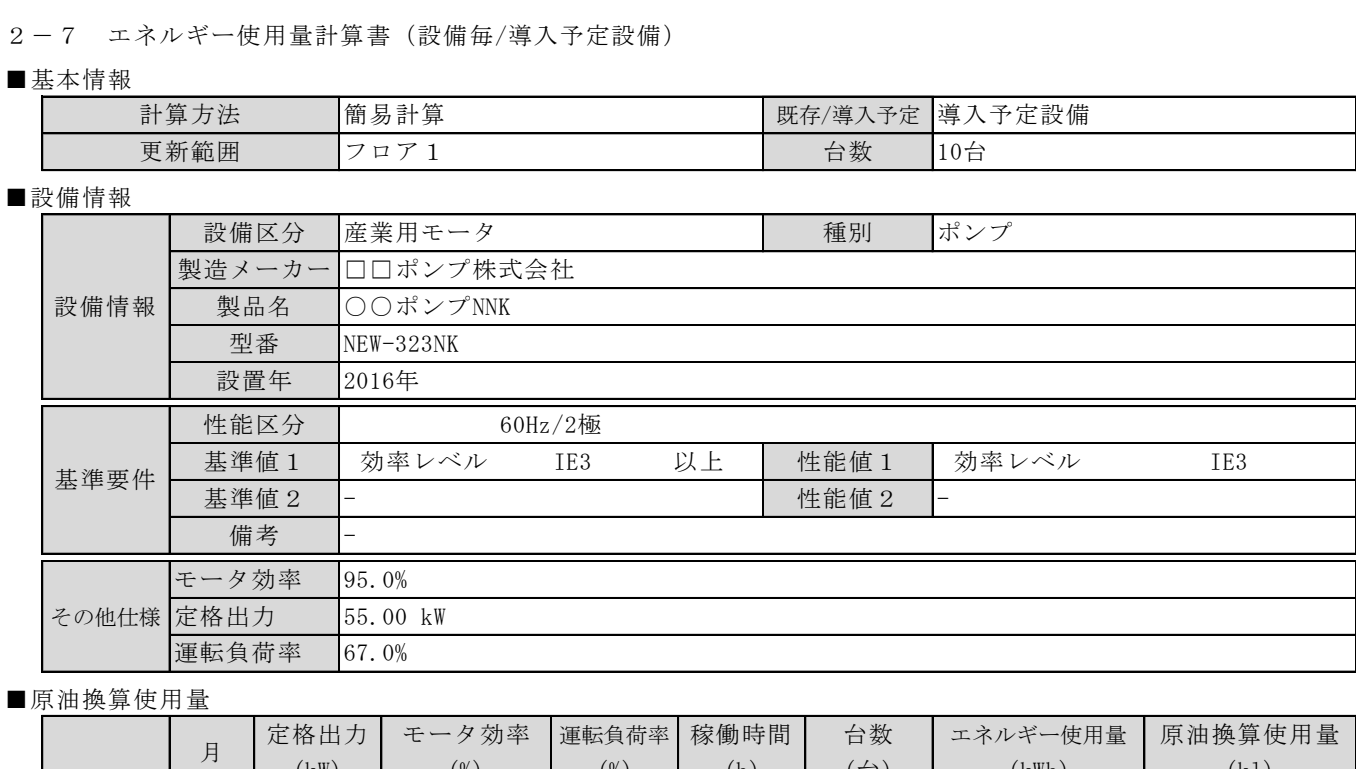

■原油換算使用量

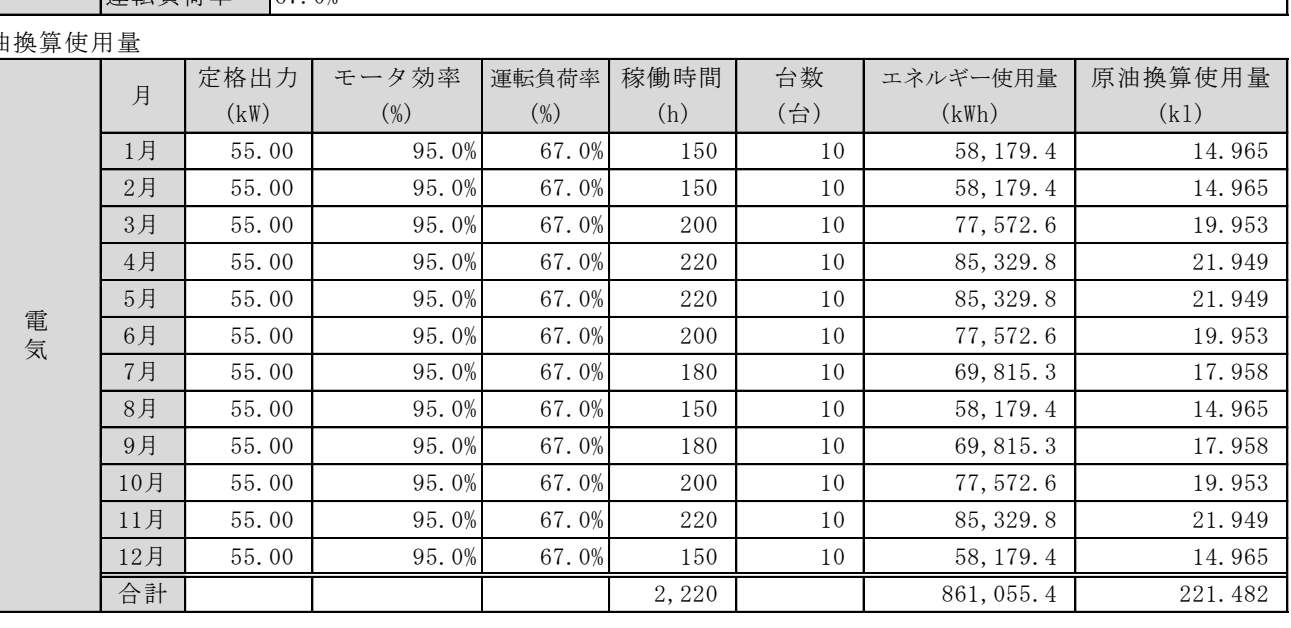

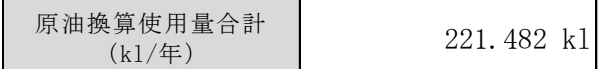

### ■必要添付書類

交付申請書類には、選択した計算方法に応じて下記証憑書類の添付が必要です。

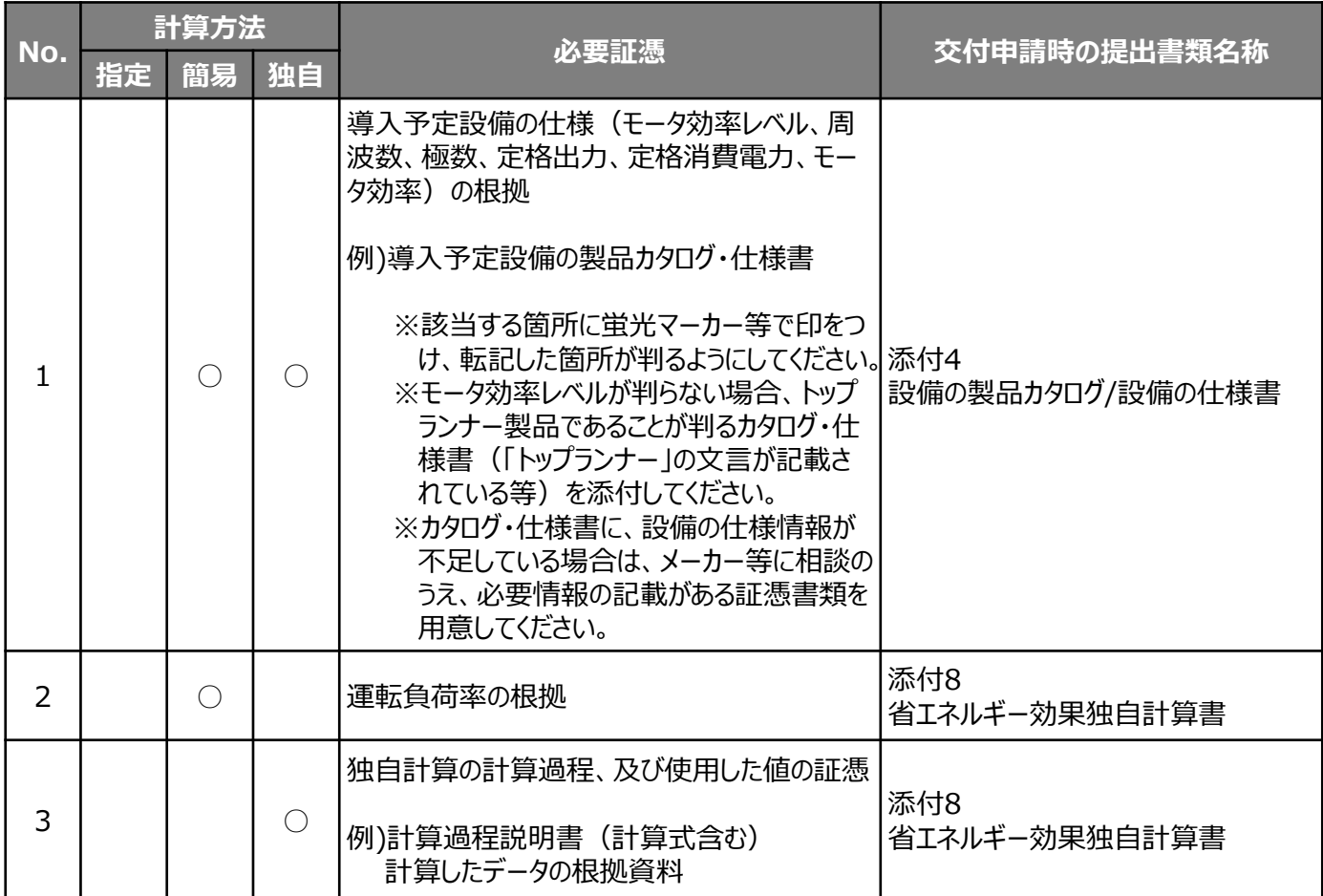

※No.1については、原則、導入予定設備分のみですが、既存設備分についても添付を求める場合がありますので、手元に保管を お願いします。

# **<参考> 産業用モータ用計算式(簡易計算)**

### ■産業用モータの簡易計算の計算手順と計算式

産業用モータの簡易計算については下記の考えに基づき、補助事業ポータルで計算を行っています。

凡 例

製品カタログ等から転記する値 ( 実績又は計画に基づき入力する値 ( )(使用データや計算ロジックによって自動入力される値

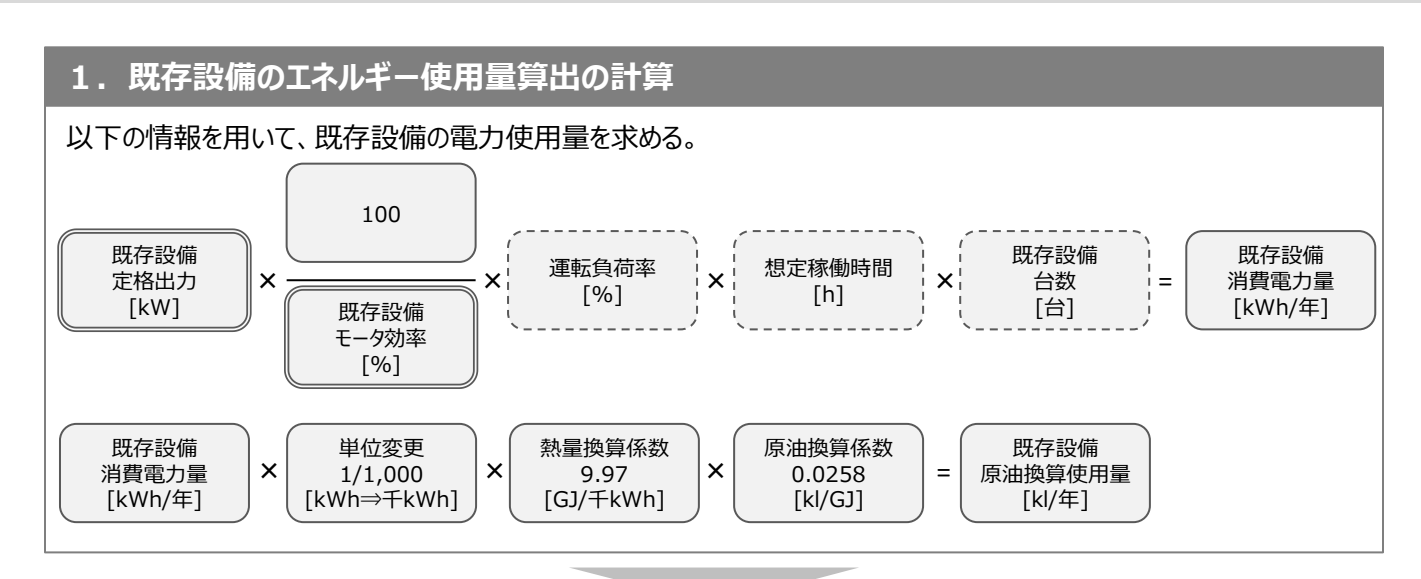

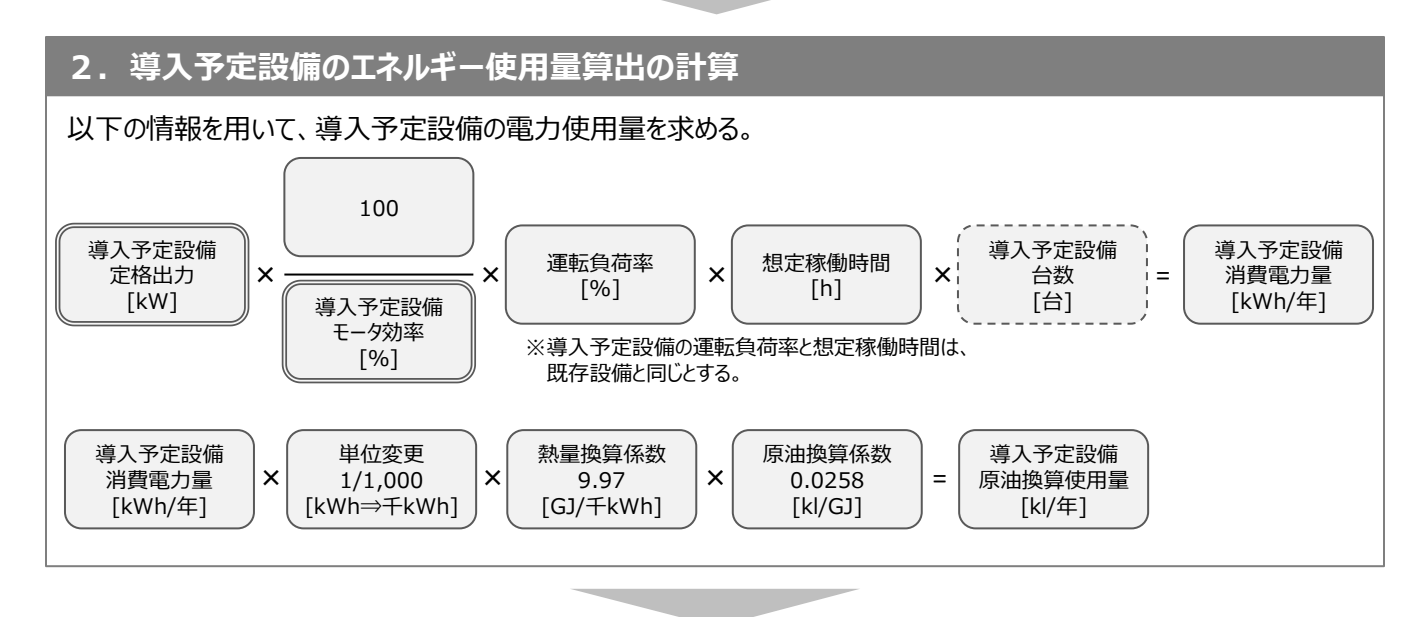

### **3. 省エネルギー量算出の計算**

1.と2.の計算を既存・導入予定設備で実施し、各々の原油換算使用量を求める。 既存・導入予定設備の差分を省エネルギー量とする。

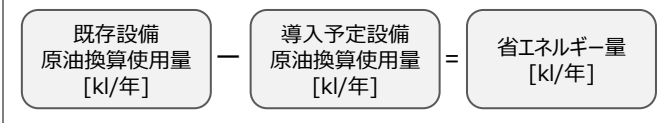

# **<参考> 既存設備のモータ効率参考値**

### ■既存設備のモータ効率参考値

既存設備のモータ効率が不明な場合、下表の公称効率から既存設備に該当するモータ効率(%)を用いて 省エネルギー効果計算を行うことも可能です。

### **<標準効率(IE1)の公称効率>**

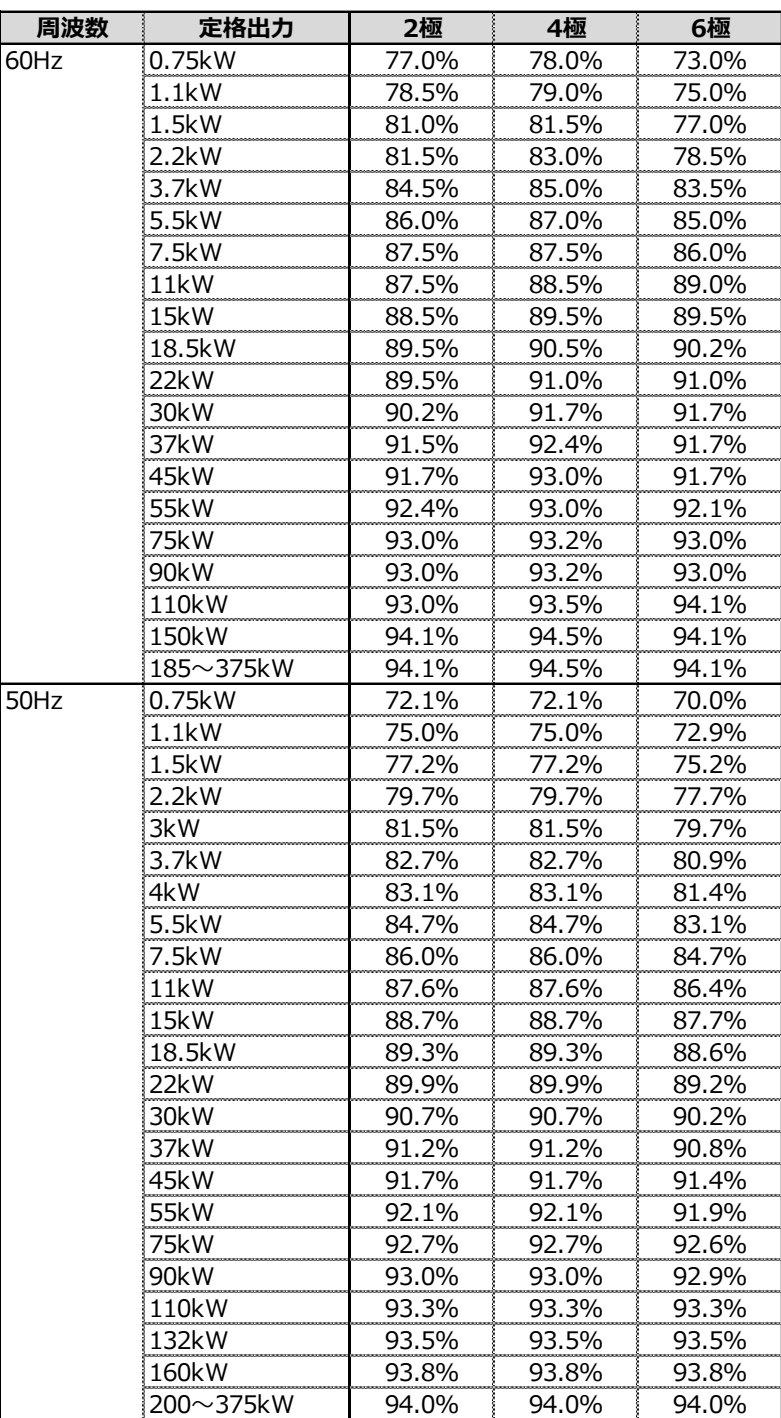

# **<参考> 既存設備のモータ効率参考値**

### ■既存設備のモータ効率参考値

既存設備のモータ効率が不明な場合、下表の公称効率から既存設備に該当するモータ効率(%)を用いて 省エネルギー効果計算を行うことも可能です。

# **<高効率(IE2)の公称効率>**

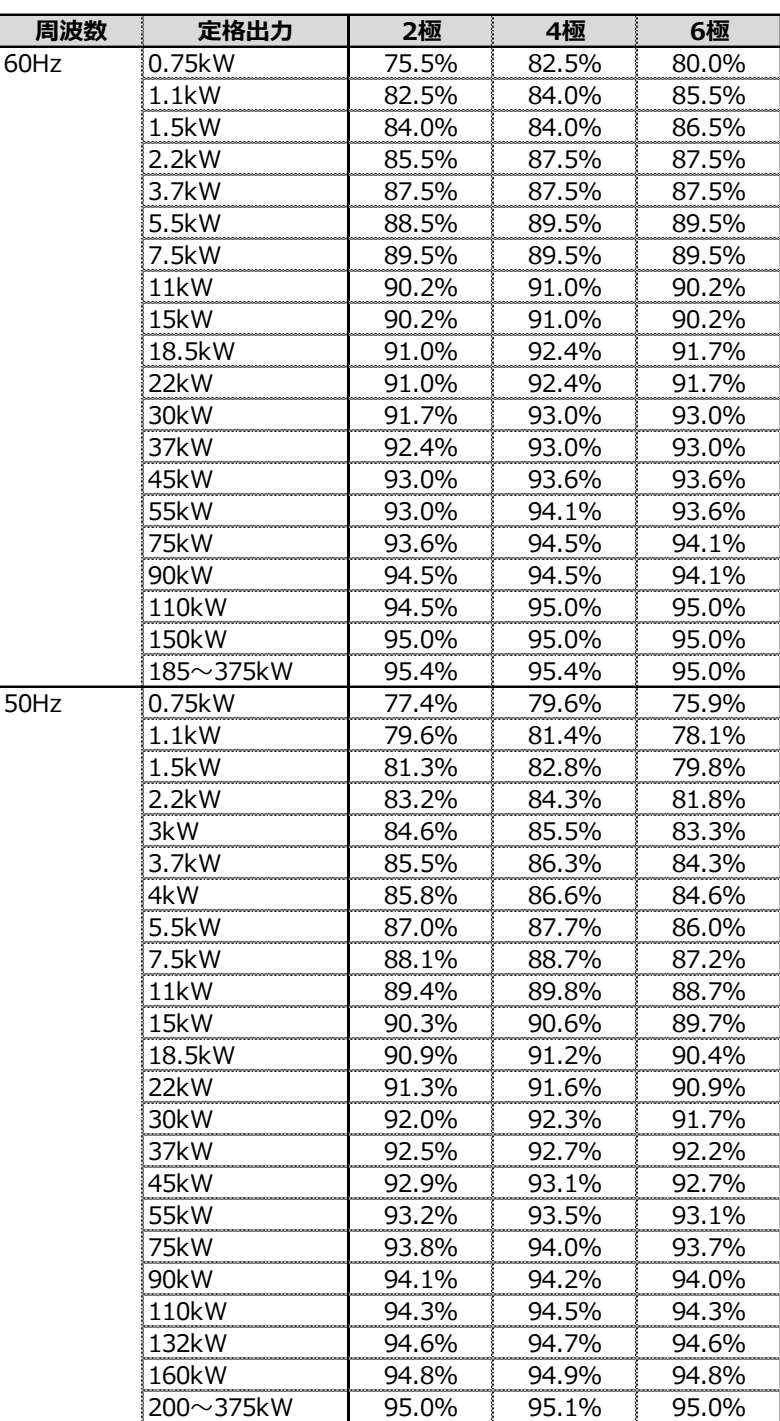

# **<参考> 導入予定設備のモータ効率参考値**

### ■導入予定設備のモータ効率参考値

導入予定設備のモータ効率が不明な場合、下表の公称効率から導入予定設備に該当するモータ効率 (%) を 用いて省エネルギー効果計算を行うことも可能です。

## **<プレミアム効率(IE3)の公称効率>**

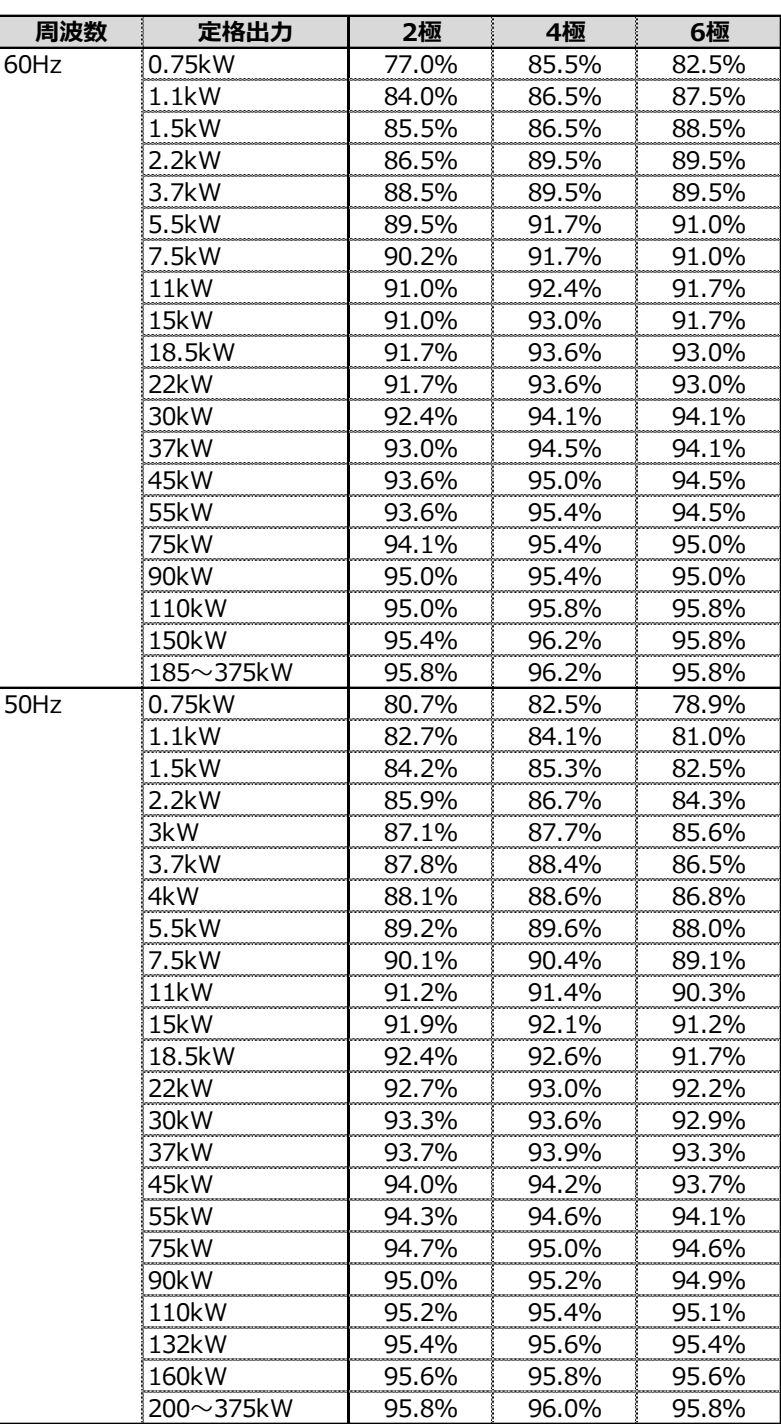

# **<参考> 導入予定設備のモータ効率参考値**

### ■導入予定設備のモータ効率参考値

導入予定設備のモータ効率が不明な場合、下表の公称効率から導入予定設備に該当するモータ効率 (%) を 用いて省エネルギー効果計算を行うことも可能です。

# **<スーパープレミアム効率(IE4)の公称効率>**

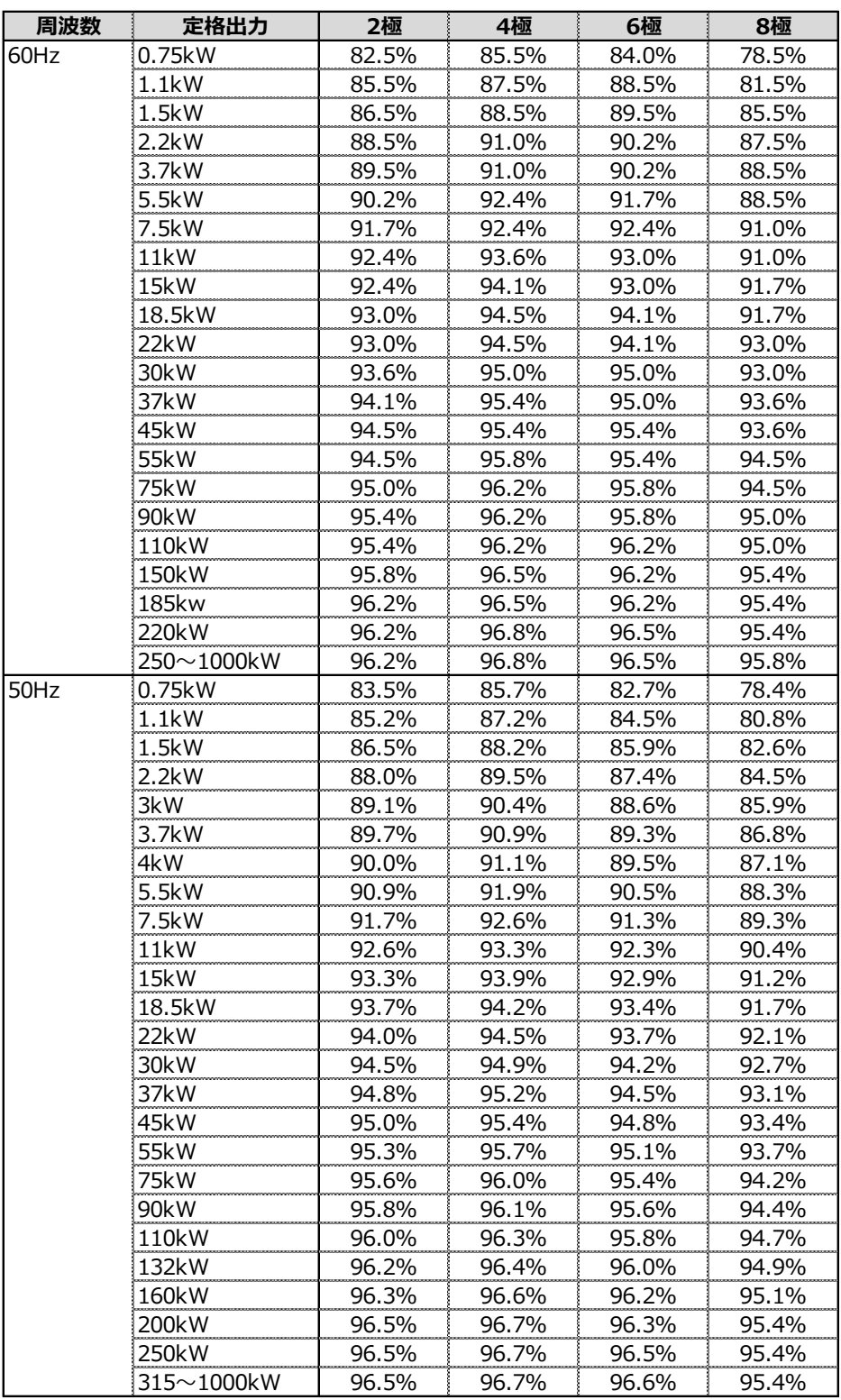